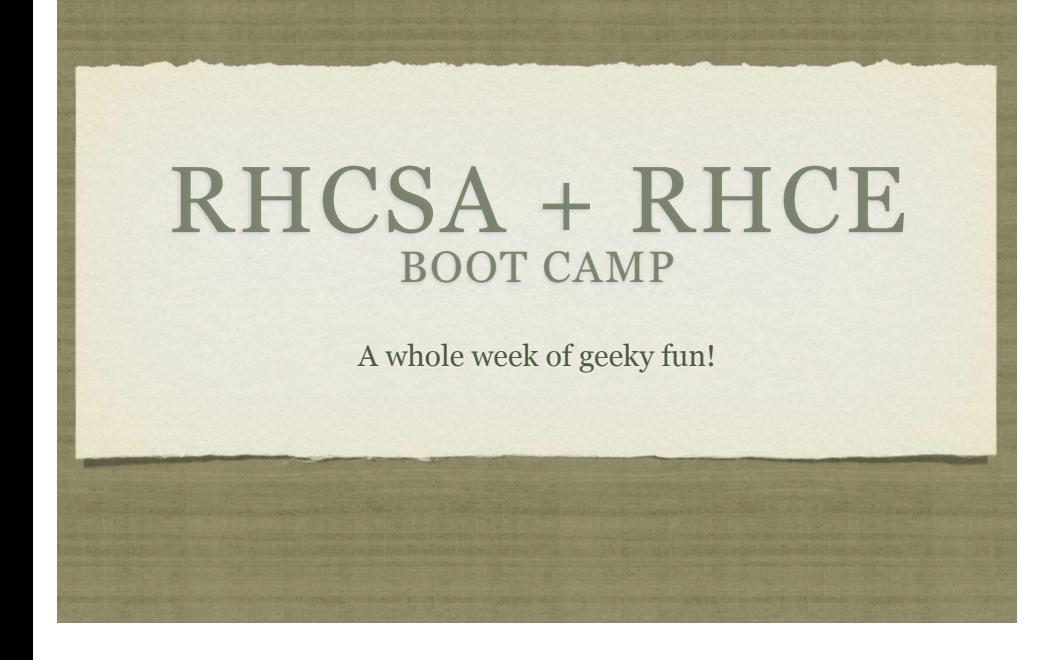

## ABOUT THE CLASS

- 40 hour boot-camp style prep course
- Monday-Thursday: Lecture and labs
- Friday: Practice exams
- Hours:
	- 8:30am 5:00pm
	- Lunch: 11:45am 1:00pm

## ABOUT THE INSTRUCTOR

- Nathan Isburgh
	- instructor@edgecloud.com
	- Unix user 15+ years, teaching it 10+ years
	- RHCE, CISSP
	- Forgetful, goofy, patient :)

# ABOUT THE STUDENTS

- Name?
- Time served, I mean employed, at Rackspace?
- Department?
- Unix skill level?
- First attempt at RHCSA/RHCE or equivalent?
- What are you most worried/interested about with RHCSA/ RHCE?

#### EXPECTATIONS OF **STUDENTS**

- Strong foundation in basic Linux use and administration
- Ask Questions!
- Complete the labs
- Email if you're going to be late/miss class
- Have fun
- Learn something
- Pass your exam!

## ABOUT RHCSA EXAM

- The RHCSA exam is 100% hands-on. You will have a computer and a list of tasks to accomplish. When you are finished, an automatic grader will check your machine to be sure that everything is set up correctly.
- There are no questions, only tasks.
- You will have 2.5 hours and access to all RHEL 6 Server software.
- You will not have internet access.

## ABOUT RHCE EXAM

- After successfully passing RHCSA, the next certification is RHCE: Red Hat Certified Engineer.
- The RHCE exam is also 100% practical, and it is 2.0 hours long. Most of the focus on this certification is configuring network services.

## RHCE CERTIFICATION

- Note that RHCE certification is not granted until both RHCSA and RHCE on RHEL 6 have been passed.
- RHCSA = local machine settings, basic network access
- $\bullet$  RHCE = network services

## TO PASS EXAMS:

- Details specific to RHEL v. 6
- Basic System Administration and Unix interaction
- Configuration and deployment of storage and filesystems.
- Implementation of networking and basic security / traffic filtering technologies
- Configuration of all major services / daemons
- Locating Local Reference Materials (--help, man)
- Red Hat might even install non-standard software to check that the candidate can locate documentation!

## SCHEDULE

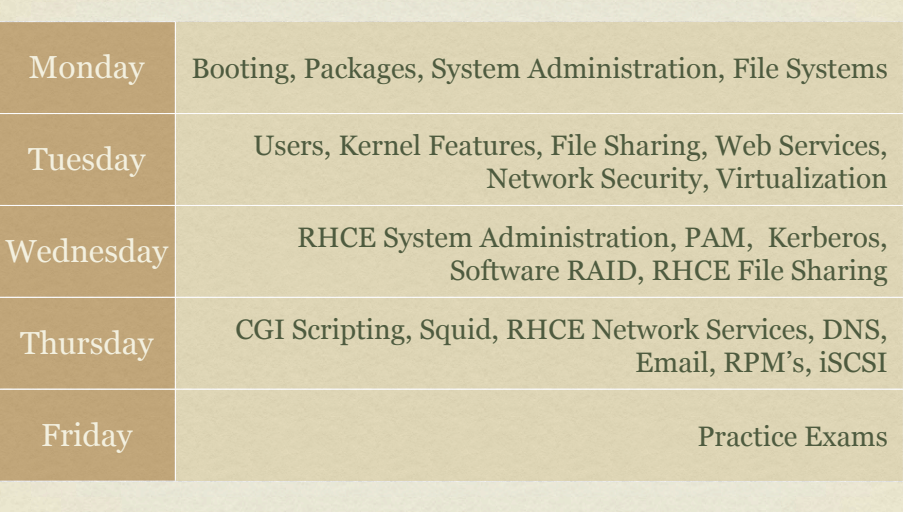

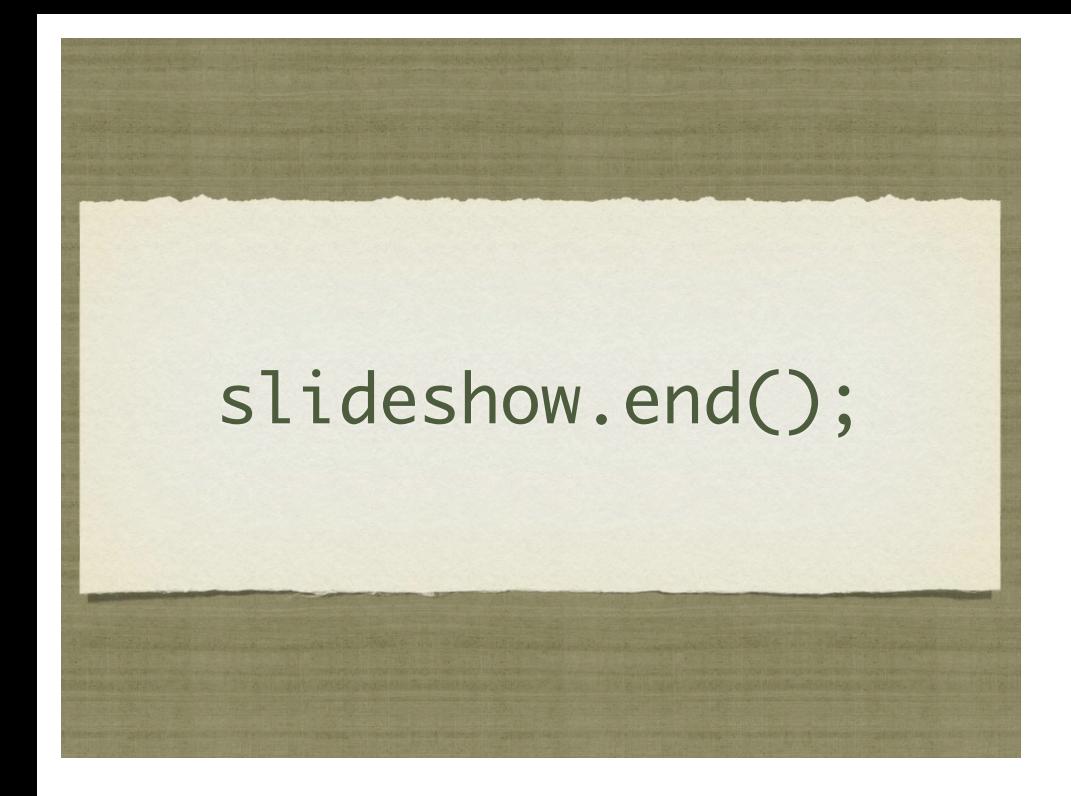

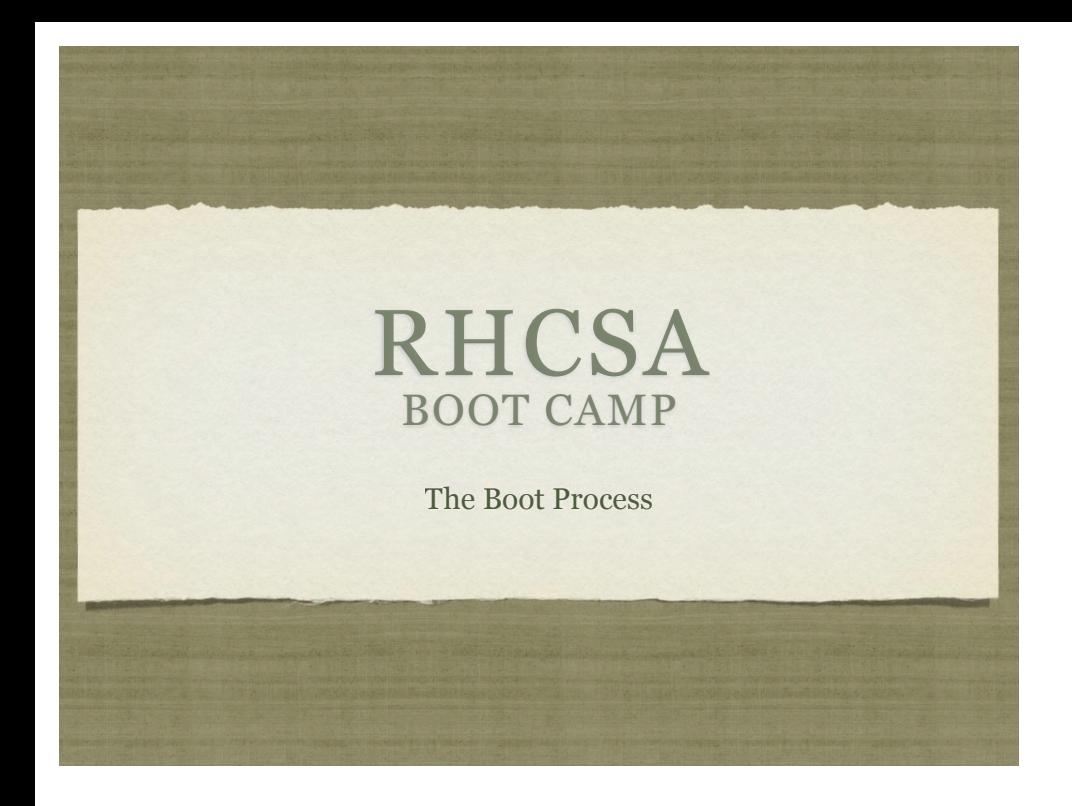

## **OVERVIEW**

- The boot process gets a machine from the useless off state to the feature rich operating system we all know and love
- Requires cooperation between hardware and software to correctly hand off processing
- Akin to the life cycle of a human birth, newborn, infant, toddler, teen, adult

## BIRTH

- Power switch flipped on
- Electricity flows from wall, through power supply where it gets converted to the levels necessary for the computer, and on to the motherboard, drives, CPU and more
- Completely unaware of the world or even what's attached to the motherboard.

## INFANT

- BIOS Basic Input/Output System CPU looks for instructions starting at a specific address, which happens to be where BIOS resides. BIOS initializes and starts the....
- POST Power On Self Test A simple set of tests that BIOS performs to verify basic functioning of attached hardware.
- Like an infant, extremely limited understanding of world
- Searches for valid MBR, loads the software found there and transfers control to the...

## TODDLER

Boot Loader - Special software installed to the MBR of the boot partition which selects and loads the kernel.

- Can be configured to immediately load the default OS, or can offer choice to user
- Slightly better understanding of world can read linux filesystems, sometimes includes powerful debugging and configuration support.
- Main job: select and load kernel, transfer control to kernel

#### TEENAGER

- Dreaded teenager age: knows a lot about the world, but doesn't contribute a thing. Still pretty useless.
- Kernel loads and initializes. Device drivers are loaded and initialized. Basic hardware checks performed.
- The First Process is *created from nothing*: init

# ADULT

- init loads the inittab, specifying what the default runlevel should be, then additional configuration files specify what software needs to be started. init starts running all of the specified startup scripts at this point.
- Services are started by init, including network configurations, X Windows, network services, databases, etc.
- At this point, the machine is finally becoming useful: otherwise, an adult
- Eventually, login processes are started and the boot process is complete!

# MORE ON INIT

- RHEL 6 marks Red Hat's departure from the old style SystemV initialization framework. Time to [mostly] forget about inittab!
- RHEL 6 now uses Upstart to handle startup, shutdown and service management.
	- http://upstart.ubuntu.com
- The only configuration /etc/inittab provides anymore is what the default runlevel should be, as Upstart supports the notion of runlevels to ease transition from SysV style initialization to Upstart.

## UPSTART

The configuration files for Upstart are under:

#### /etc/init

- Files in this directory detail configuration for certain global events, like ctrl-alt-delete, as well as maintaining TTY gettys, handling runlevels and more.
- A runlevel defines what services are running...

# RUNLEVELS

- Runlevels:
	- S: System startup
	- 0: OS stopped, machine halted ( usually powers off as well )
	- 1: Single user mode for maintenance
	- 2: Multiuser, no NFS shares
	- 3: Full multiuser, TUI
	- 4: Unused
	- 5: Full multiuser, GUI
	- 6: Reboot

## RUNLEVELS

- telinit: Signal the init process to change the current runlevel
- Switching runlevels is fairly uncommon generally only used if system maintenance needs to be performed
- Runlevels can be used to control what services a machine provides, and can sometimes be useful to quickly reconfigure a machine for a new task

## UPSTART OVERVIEW

- So the basic flow of operation for Upstart is as follows:
	- At bootup, the kernel starts /sbin/init. After /sbin/ init loads configuration files and is ready, the first event is emitted: **startup**
	- The **startup** event causes /etc/init/rcS.conf to fire, which in turn runs the familiar /etc/rc.d/ rc.sysinit. After rc.sysinit finishes, rcS.conf uses /etc/inittab to determine the default runlevel, then runs telinit to that runlevel.

## UPSTART OVERVIEW

- telinit emits the **runlevel** event, which fires off /etc/ init/rc.conf
- rc.conf fires off the familiar /etc/rc.d/rc script with the appropriate runlevel to fire off all of the startup scripts in the appropriate /etc/rcX.d directory.
- **WHEW!**
- All of this, mainly so that the transition to Upstart is relatively painless for the system administrators more comfortable with SysV initialization.

# INIT SCRIPTS

- What is actually running in a given runlevel is defined by the init scripts for that level.
- That standard location for the init scripts is:
	- /etc/rcX.d
	- Where the X corresponds to the runlevel
- For example, /etc/rc5.d contains all of the init scripts that, combined, provide runlevel 5 service

## RC DIRECTORIES

- The files in the rc directories start with either an S or a K:
	- $\bullet$  S means to start the service, ie run the command with "start" as an argument
	- $\bullet$  K means to kill the service, ie run the command with "stop" as an argument
- After the S or K, there is a two digit number which is used for ordering the execution of the scripts

#### ENTERING A RUNLEVEL

- So when the init process "enters" a runlevel, the steps are:
	- Run all of the Kill scripts, in order, with "stop" as an argument
	- Run all of the Start scripts, in order, with "start" as an argument

# INIT SCRIPTS

- If you look closely, you will see that /etc/rcX.d actually holds a collection of symbolic links
- The actual script files are stored in /etc/init.d
- The main reason for this is so that there is only one copy of each init script, reducing the chance that a script change won't be reflected in all runlevels.
- You can run the scripts directly, or use the service command to start/stop various components of the OS.

#### MANAGING INIT SCRIPTS

- You can manage the links to the init scripts manually, or you can use the chkconfig command to get the job done:
- **chkconfig --list**
	- List all processes and display their default status in each run-level.
- **chkconfig [--level levels] name <on|off|reset>**
	- This command will modify the chkconfig configuration for a particular service, setting it on/off for the given runlevels.

# GRUB

- Grand Unified Boot Loader
- Recall that GRUB is responsible for the initial kernel load at boot time.
- Using GRUB, an administrator can control what kernel is loaded, what options are passed to the kernel, as well as initial ramdisk configurations.

#### GRUB CONFIGURATION

GRUB's configuration file is /boot/grub/grub.conf, which is configured as follows:

default=0

timeout=10

splashimage=(hd0,0)/grub/splash.xpm.gz

title RedHat Enterprise Linux

root (hd0,0)

kernel /vmlinuz ro root=LABEL=/

initrd /initrd

# GRUB SHELL

- Command mode Pressing "c" while the boot menu is displayed will provide the user with the GRUB shell, where a limited set of commands can be used to explore the filesystem before booting. A full list of the commands available can be found by pressing Tab while in command mode.
- Editing mode Pressing "e" while the boot menu is displayed will provide the user with the opportunity to edit a line in GRUB's configuration file.
- Append mode Pressing "a" while the boot menu is displayed will allow the user to append to the kernel line for the default kernel in GRUB's configuration file
- $\bullet$  Esc can be pressed at any time to return you to the previous menu

#### BOOTING TO A GIVEN RUNLEVEL

- Using GRUB, add a number to the end of the kernel command line to override the default runlevel.
- Also, adding the letter "**s**" or the word "**single**" to the end of the command line is very important: this boots into single user mode, which by default, will not require a password to obtain a root shell.
- Very important!

# LAB

- 1. Reboot your machine into the single user runlevel and verify root access without a password.
- 2. Review a few of the init.d scripts
- 3. Review the configuration files in /etc/init

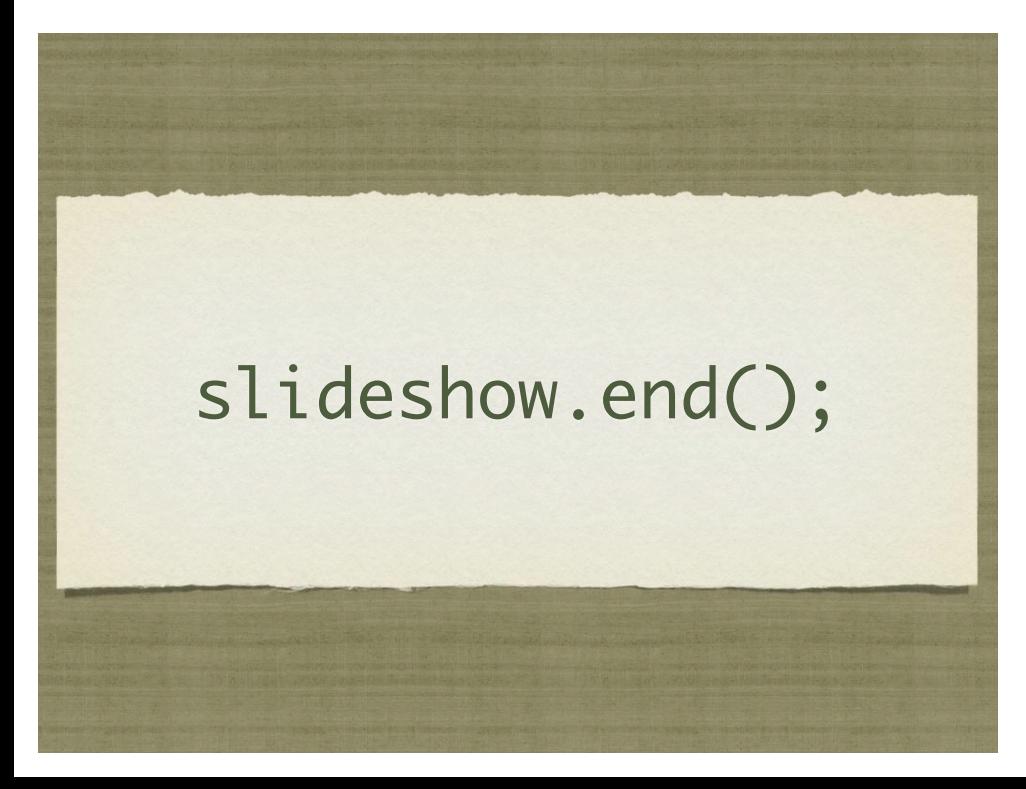

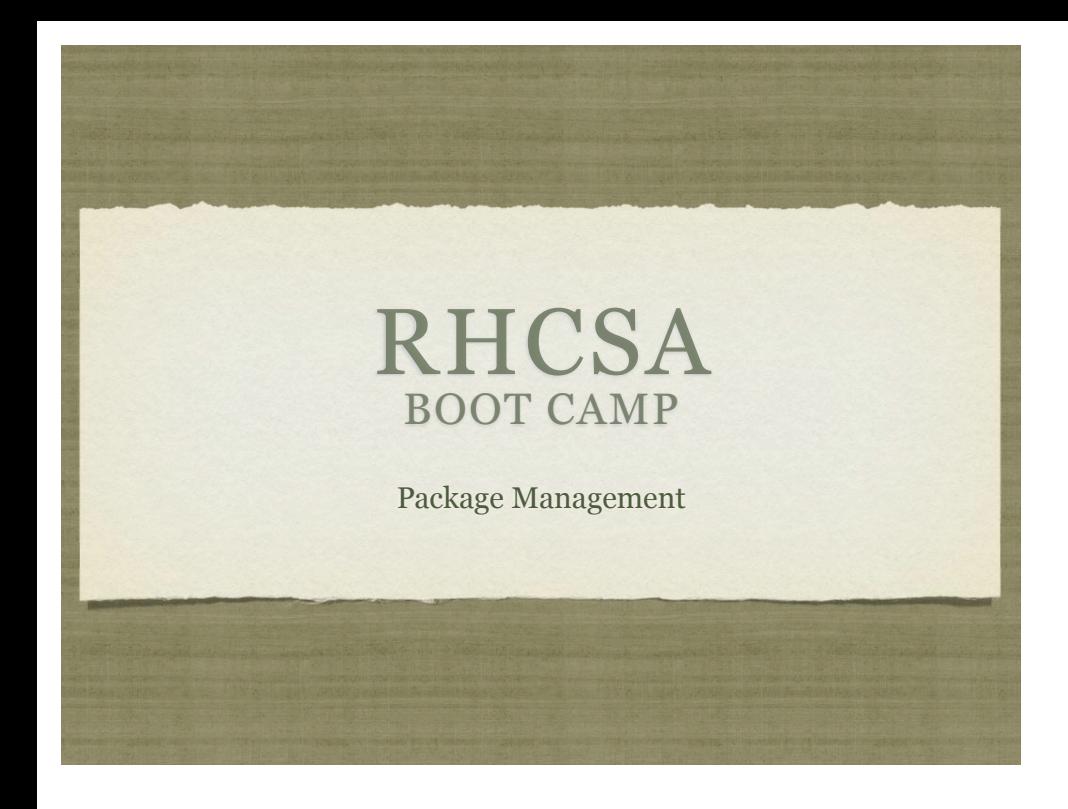

## RPM

- Redhat Package Manager
- RPM's provide full software packaging features: pre-install scripts, post-install scripts, dependencies, meta information, and an installed software database to name a few.
- The RPM system maintains a database of all installed software on a machine - this is useful for tracking and updating reasons, as well as dependency verification and software management.

## RPM

- rpm: The Redhat Package Manager tool. Provides interface to RPM system, performing queries, installs, upgrades, uninstalls and general database maintenance operations.
	- -i option: install the given package
	- -q option: query the database
	- -e option: erase the given package from the system

# RPM QUERIES

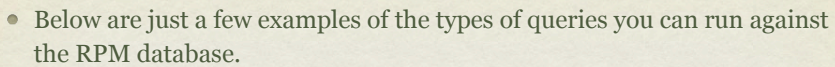

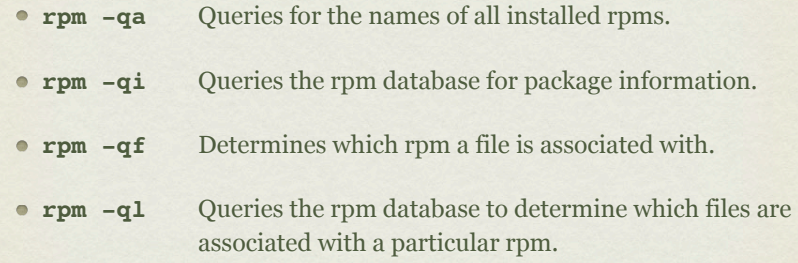

With any of these commands, you can add the -p option to run the command against a package before it is installed.

#### RPM INSTALLATION VERIFICATION

In addition to storing information about where a package is installed, rpm also stores permissions, file sizes, md5sums, and ownership information. This information can be easily referenced to see if anything has been changed.

• **rpm** -**Va verifies all installed packages.** 

- **rpm** –Vi <package> Verifies given package.
- Rackspace Best Practice Example

rpm –Va | grep ^..5

## RPM VERIFY OUTPUT

- **S** File Size differs
- **M** Mode differs (includes permissions and file type)
- **5** MD5 sum differs
- **D** Device major/minor number mismatch
- **L** readLink(2) path mismatch
- **U** User ownership differs
- **G** Group ownership differs
- **T** mTime differs
- **C** SELinux Context differs

#### EXTRACT RPM CONTENTS

- Use this technique to make a clean working copy of the files and directories that would be installed with a package.
	- cd /temp/dir
	- rpm2cpio /path/to/package | cpio -i –d –m
- This would allow you to:
	- Replace one corrupted file without un-installing and then re-installing a package
	- Compare original configuration files versus modified files in the running system to quickly locate changed lines, for example with the 'diff' utility

#### YUM

- yum: Yellowdog Updater Modified
	- Supports package installation over the network through repositories.
	- RPM backend
	- Simple interface

## REPOSITORIES

- Repositories of packages must be listed in files in the /etc/ yum.repos.d directory with names ending in .repo and having a format like:
	- [label-for-repo]
	- name = descriptive text
	- baseurl = protocol://path/to/directory/of/packages
- Access to the Red Hat Network, including any Satellite Servers, is implemented through a plugin to the yum tool itself and not as a repository definition in the above format.

#### LAB

- 1. Connect to http://server1.example.com and read the information there.
- 2. Download the OpenOffice archive from server1 and choose an appropriate location to extract all its RPMs
- 3. Install the createrepo package and use it to to turn your collection of OpenOffice packages into a yum repository
- 4. Add that repository to your local yum configuration
- 5. Using yum, install the "openoffice.org3-writer" package, and/or any others from your new repository

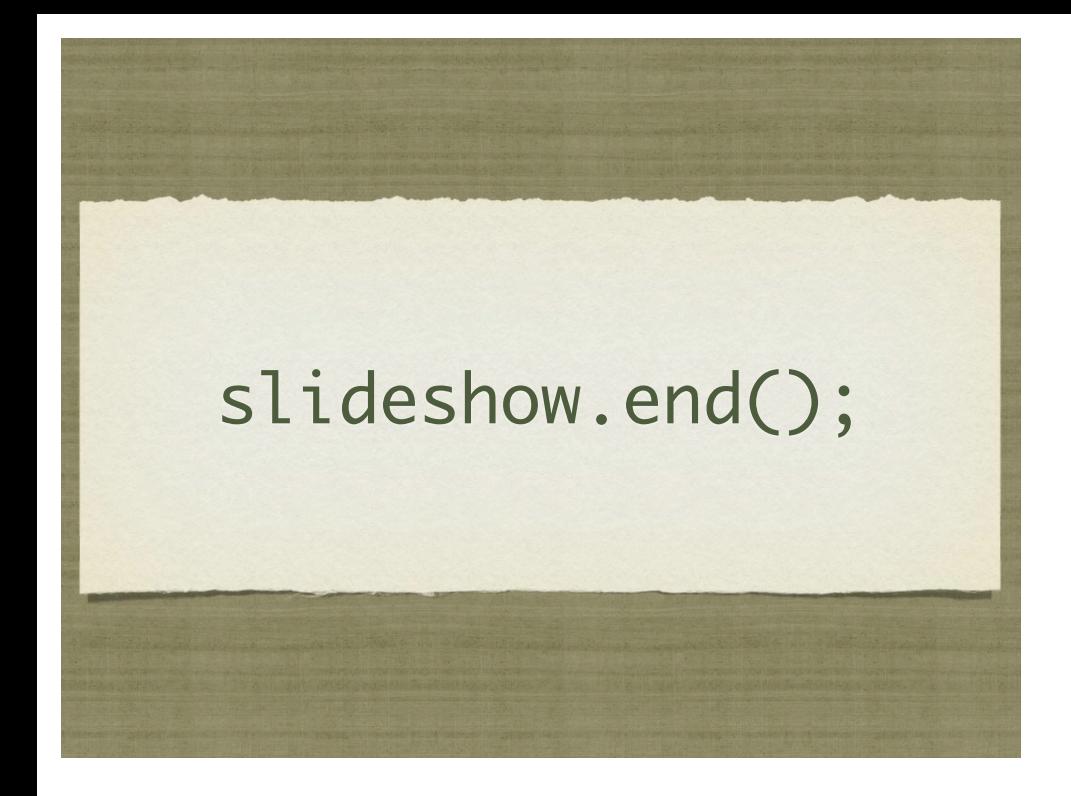

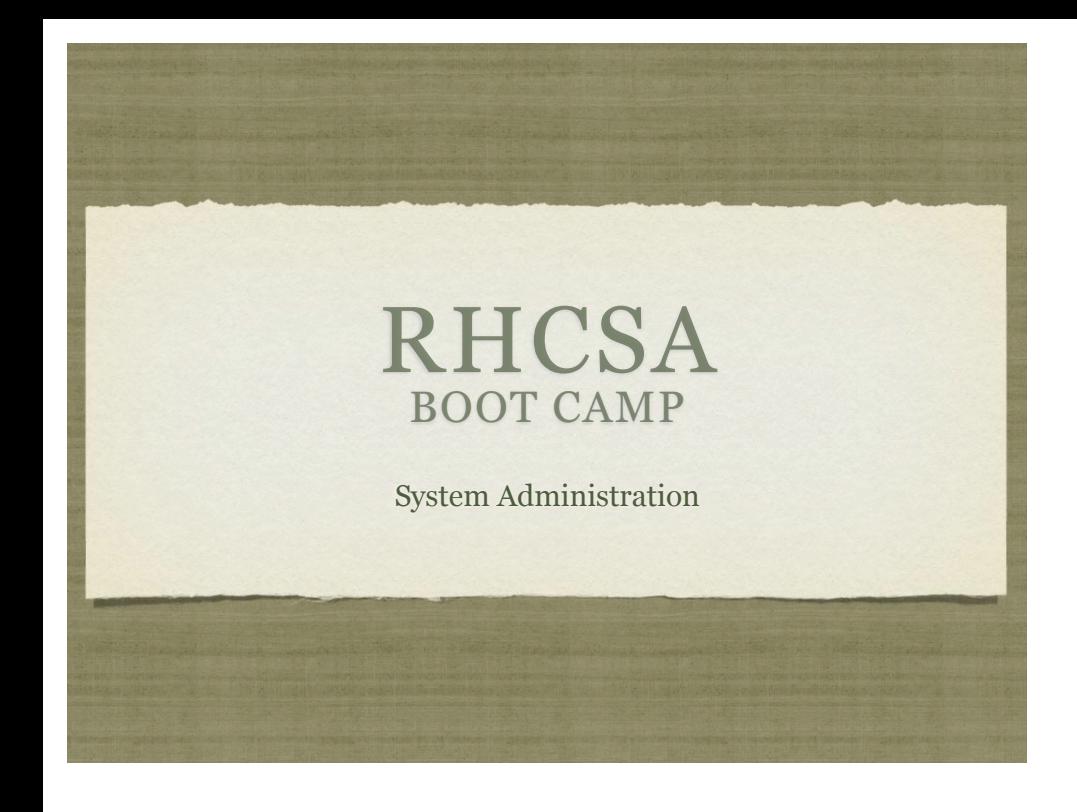

## INSTALLATION

- Installing RHEL 6 is a straightforward process when performed interactively. I expect every single person in here can install RHEL 6 from media.
- Unattended install using a Kickstart file is another matter entirely, though.

## KICKSTART FILES

- Fortunately, Kickstart files are *extremely simple* to understand and create.
- A Kickstart file is a flat text file which answers all of the installation questions automatically. Therefore, logically, it contains details on:
	- Partitioning and filesystems
	- Software packages
	- Users, Groups, Passwords
	- Features, networking and more

## KICKSTART FILES

- There are three primary means of creating a Kickstart file:
	- From scratch
	- From an existing Kickstart file ( perhaps from a recent install? )
	- Using system-config-kickstart

# LAB

- 1. Examine /root/anaconda-ks.cfg
- 2. Install and run system-config-kickstart and create a simple kickstart file to install a basic desktop RHEL 6 machine.

#### NETWORK CONFIGURATION

- There are two main approaches to configuring a machine for network access:
	- Static configuration
	- Dynamic configuration
- Static configuration uses set parameters for the configuration, which is known by the machine and the network and never changes. Generally used with servers.
- Dynamic configuration configures network machines on the fly, where a service on the network provides all configuration parameters to a machine when it joins the network. Generally used with workstations.

#### DYNAMIC CONFIGURATION

- Dynamic configuration is the easiest to use.
- The machine just needs to set up it's interfaces with the DHCP protocol.
- DHCP: Dynamic Host Configuration Protocol.
- A lease is obtained from the DHCP server, providing all network configuration details for the client. The lease expires after some amount of time and is renewed by the client to maintain network access.

#### STATIC CONFIGURATION

- $\bullet$  Static configuration requires four configuration parameters in order to allow full network functionality:
	- IP Address
	- Netmask
	- Default Gateway or Router
	- DNS Server(s)

## DNS?

- Domain Name Service: This is the glue between network names and IP addresses.
- Remember: Humans like names, computers like numbers. DNS is a service like so many others, mapping names to numbers and numbers to names. Mostly a convenience.
- Also provides for email functionality, geographic load balancing and limited service failover capabilities.

#### STATIC CONFIGURATION

- The first two components of static configuration are IP address and netmask.
- These provide LAN-level access
- To view current address:
	- ip addr list

## **GATEWAYS**

- The third configuration parameter is the default gateway.
- Provides access to *inter-networking*, or moving from just the local LAN to other LAN's
- To see the current routing entries:
	- ip route show

## DNS SERVERS

- Final piece of configuration information.
- List of one or more IP addresses which provide the DNS service, allowing name to IP address mapping
- To view current nameservers, see:
	- /etc/resolv.conf
- Also consider /etc/nsswitch.conf

#### STATIC CONFIGURATION

- Once all four pieces of information are configured on the system, full network service will be available.
- To test local connectivity, try pinging the gateway
- To test inter-networking connectivity, try pinging 8.8.8.8 or some other external IP address.
- To test name resolution, try pinging google.com or another public DNS name.

#### CHANGING NETWORKING

- To change the IP address, hostname, netmask and gateway, you have to edit two configuration files:
	- /etc/sysconfig/network-scripts/ifcfg-eth0
	- /etc/sysconfig/network

#### /ETC/SYSCONFIG/NETWORK

NETWORKING={yes|no}

HOSTNAME=<fqdn>

NISDOMAIN=<nis domain name>

#### IFCFG-\* FILES

To configure a device to use dhcp, the ifcfg file should contain the following:

DEVICE=eth0

BOOTPROTO=dhcp

ONBOOT=yes

#### IFCFG-\* FILES

To configure a device with static settings, the ifcfg file should contain the following:

DEVICE=eth0

BOOTPROTO=none

IPADDR=<ip>

NETMASK=<netmask> ( or PREFIX=<net bits> )

ONBOOT=yes

GATEWAY=<gateway ip>

#### NETWORK MANAGER

In RHEL 6, Network interfaces are now handled via Network Manager. Some notable commands/tools:

- nmcli simple CLI to Network Manager
- nm-connection-editor excellent GUI tool for managing all network connections.
- On the test, you should decide if you are going to use Network Manager or not, and if so, only use NM and don't edit the config files by hand. Otherwise, disable NM and edit the files by hand.

## LAB

- 1. Determine your current network settings (which were assigned by DHCP) and change your machine to a static network configuration using these settings.
- 2. When you are satisfied with your configuration, restart the network service to put your changes into effect.
- 3. Test your connectivity to server1 to make sure you are still online.
- 4. Refer back to DHCP settings if necessary to correct any mistakes in your static configuration.
- 5. Once complete, switch everything back to DHCP.

## **CRON**

- crond is the cron daemon. Cron provides for the ability to execute commands on a regular basis.
- Generally used to run hourly, daily and weekly type system maintenance scripts.
- Also useful to run reports, cleanup jobs and much, much more.

## SYSTEM CRONS

- /etc/anacrontab defines the system cron jobs.
	- Many distributions use the run-parts script to execute all scripts found in /etc/cron.hourly, /etc/ cron.daily, etc on the appropriate schedule.
	- /etc/anacrontab defines the times for each schedule: daily, weekly, monthly
	- Due to limitations in anacrontab, the hourly scripts are configured to run via /etc/cron.d/0hourly

# USING CRON

- Cron is controlled through crontab files.
	- There are system-wide crons, accessible under

#### /etc/cron.\*

Every user has their own crontab, accessible through the crontab command

## CRONTAB

- crontab: View, edit or remove crontabs
	- The -l option prints the crontab. The -e option opens the crontab for editing. The -r option removes the crontab.
	- Root can work with the crontab for any user by specifying the username on the command line:

crontab -e -u bob

## CRONTAB SYNTAX

- There are two main components to a crontab entry:
	- The timespec specifies when the command should be run
	- The command is what gets executed every time the timespec is matched
#### CRONTAB TIMESPECS

• The timespec is broken down into 5 fields, separated by spaces:

minute hour day-of-month month day-of-week

- Each field can contain a number, a range of numbers, a comma-separated list of numbers, an asterisk or a number slash division rate
- Mostly self-explanatory some examples will help...

#### TIMESPEC EXAMPLES

0 23 \* \* \* *11pm every day*

- 30 \* \* \* 1-5 *30 minutes after every hour, M-F*
- 0 7 1 \* \* *7am, first of every month*
- \* \* \* \* \* *Every single minute*
- 0,10,20,30,40,50 \* \* \* \* *Every 10 minutes*
- \*/5 8-17 \* \* 1-5 *Every 5 minutes, 8am-5pm, M-F*

## EXAMPLE CRONTAB

#### 00 8 1 1 - usr/bin/mail-report boss

There are various additional options and features available to the cron system. Check the man pages for reference:

)any.com -o /var/log/check.log

cron, crontab ( sections 1 and 5 )

#### LAB

- 1. Create a cronjob for the user root that checks the amount of available space on the system every Friday at 12:34pm.
- 2. Create a cronjob as a regular user that lists the contents of /tmp at 3:54am on Sunday, January 2.

## LOGS

- One of the easiest places to find the cause of a problem is in the log files.
- Log files store informational messages from software. The types of messages include debug information, status information, warnings, errors and more.
- Some applications manage their own log files. Others use the system-wide logging package...

#### SYSLOG

- rsyslog The system logger. A framework consisting of a library, a daemon, a configuration file and logs.
- Any application can use the library and log messages through rsyslog with simple function calls.
- Log messages consist of 3 parts:
	- Facility
	- Level
	- Message

## SYSLOG

The facility describes what part of the operating system generated the message, and is selected by the software:

- auth, authpriv, cron, daemon, ftp, kern, lpr, mail, news, security, syslog, user, uucp, local0-local7
- The level represents the importance of the message, and is also chosen by the software:
	- emergency, alert, critical, error, warning, notice, info, debug

## /ETC/RSYSLOG.CONF

- /etc/rsyslog.conf defines where all of the log messages should go. Destinations include files, screens of logged in users, console, other syslog servers. Additional configuration is available as well.
- Basic rule format:
	- facility.level destination
- Examples:
	- \*.err /dev/console
	- mail.\* /var/log/maillog
	- \*.info;mail.none;authpriv.none /var/log/messages

# /VAR/LOG

- maillog: messages from the email subsystem
- secure: authentication and security messages
- cron: cron messages
- boot.log: boot messages
- messages: catch-all
- dmesg : hardware and kernel events generated before syslogd

# REMOTE LOGGING

- Setting up remote logging with rsyslog is trivial:
	- Make sure a hostname is set up on each machine
	- Make sure server firewall has holes for port 514 udp/tcp

#### REMOTE LOGGING SERVER

- On the server, add to rsyslog.conf:
	- \$ModLoad imudp.so
	- · \$UDPServerRun 514
	- · \$ModLoad imtcp.so
	- \$InputTCPServerRun 514
- Restart rsyslogd

#### REMOTE LOGGING CLIENT

- On the client, add to rsyslog.conf:
	- \*.\* @loghost.fqdn # for udp
	- \*.\* @@loghost.fqdn # for tcp
- Restart rsyslogd
- Consider using the Action Queue parameters to improve reliability. See bottom of rsyslog.conf for example.

## LOGS

- As mentioned earlier, not all software uses the syslog framework to handle it's logging. Quite a bit of software manages it's own logs.
- This can make it difficult to track down all of the log locations on an unfamiliar system. The best way to handle this is to start from the init scripts...

#### LOCATING APPLICATION LOGS

- To track down the log file location for an application, you need to find it's configuration file so you can see where the logs are being written.
- Of course, finding the configuration file might be just as difficult, so it's best to start at the source.
- init starts all of the system services, and so there is an init script somewhere that is starting up the application in question.
- The init script almost always references the configuration file

#### LOCATING APPLICATION LOGS

- Now that the configuration file location is known, it only takes a few moments to scan through it and find out where logs are being written.
- As for the format of the log file, that's completely dependent on the application. Some will be similar to syslog, others, like Apache or Qmail, will be completely foreign looking.
- Fortunately, a little common sense and judicious application of Google Ointment will get the information you seek.

#### MAINTAINING LOGS

- /etc/logrotate.conf
	- This is the main configuration file for logrotate.
- /etc/logrotate.d/
	- EVERYTHING in this directory will be parsed as if it is a logrotate configuration file. Usually, applications such as Apache and Sendmail will have configuration files in this directory to control how their logs will be rotated.
- logrotate -vf /etc/logrotate.conf
	- Can be run as root at any time to force log rotation and check for errors.

## TROUBLESHOOTING

- There will be some basic troubleshooting objectives on the exam, mostly to test basic knowledge of how permissions should work, SELinux and locating error messages in log files.
- Mentioned here are a few useful tools to remember

#### TOP

- top: Self-updating tool displays combination summary at top, followed by ordered list of processes. Fully customizable.
	- The summary includes uptime information, memory breakdowns, CPU utilization and process state summaries
	- The process display can be customized and sorted to suit need

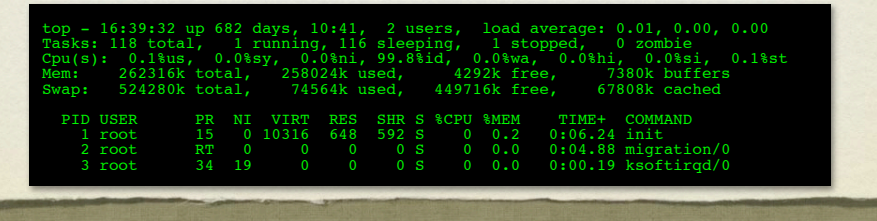

## DF

- df: lists filesystem utilization
	- Breaks down size and use information for each mounted filesystem
	- -h is useful option to display in "human-friendly" format

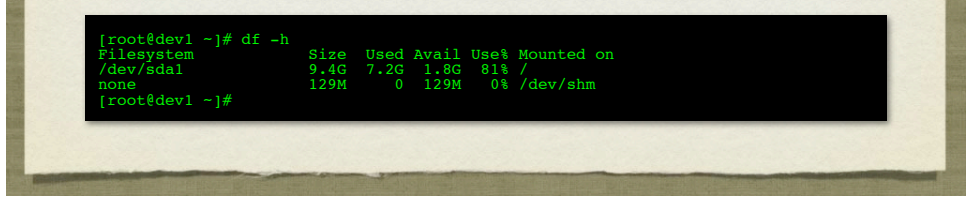

# LDD, LDCONFIG

- ldd: List library dependencies
- ldconfig: Update library location database
	- /etc/ld.so.conf and /etc/ld.so.conf.d/\*.conf for list of pathnames to search for libraries, creates database for dynamic linker

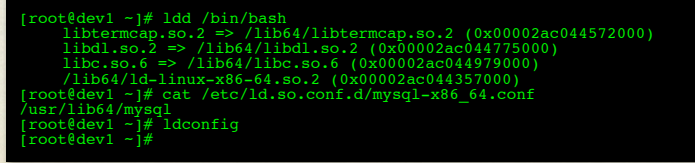

## NICE LEVEL

- The nice level represents one influence on the calculations the kernel uses when assigning priorities.
- Originally designed and named to allow users to be "nice" to other users of the system by assigning a higher nice value to an intensive process, which in turn lowers it's priority.
- Ranges from -20 to 19. Default nice level is 0.
- Only root can assign negative nice values.
- See nice and renice commands

#### LAB

- 1. Take a few minutes to browse through the various logs in /var/log. Familiarize yourself with the kinds of information available.
- 2.Browse the man page for rsyslog.conf
- 3.Find where the audit service keeps its log and add a corresponding new entry to your logrotate configuration. Force a rotation to see everything work.
- 4.Remove the audit logrotate configuration and restart the auditd service.
- 5.Locate the PIDs of the highest memory and highest CPU utilization processes. Play with their nice levels.
- 6.Work with a neighbor to set up remote logging from your station to theirs, and theirs to yours. Verify using logger.

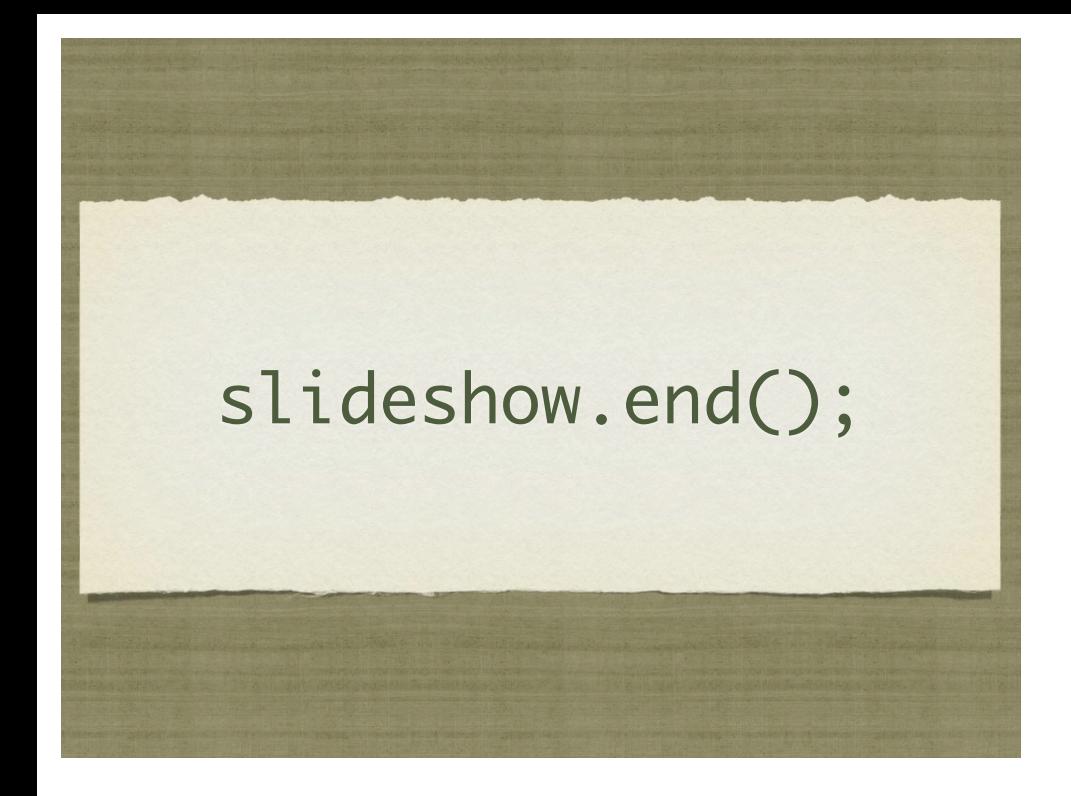

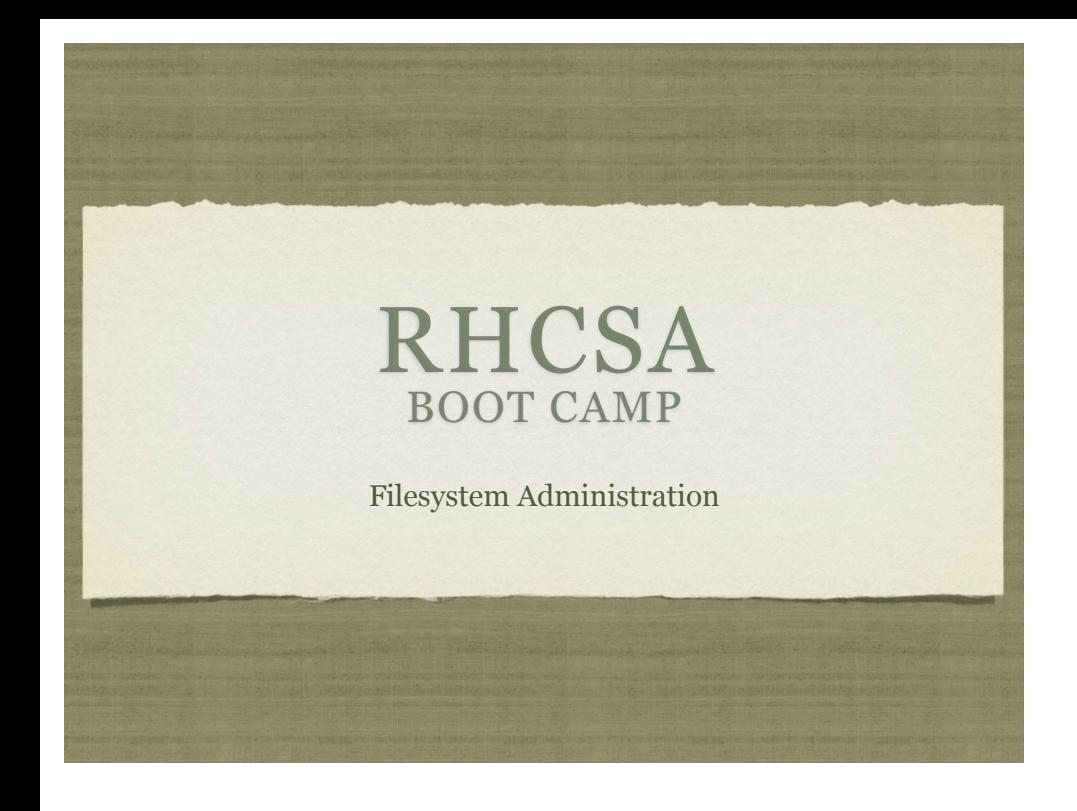

## PARTITIONING

- What is partitioning?
	- $\bullet$  Splitting up a hard drive into organizable chunks
- Why?
	- Isolates filesystem corruption
	- Simplifies/speeds backups
	- Allows optimizing filesystems to tasks

## FDISK

- fdisk: partitioning tool
	- Works on one disk at a time, allows for viewing and manipulating partition table.
	- Online help ( hit 'm' ) makes tool easy to use
- At boot, the kernel loads a copy of the partition table into memory. Most partition editing commands only update the partition table on the drive, and not in memory. As such, the command partprobe can be run to update the information that the kernel has in memory.

#### **MKFS**

- mkfs: format a device to create a new filesystem
	- "Paints the parking stripes" for the filesystem structure
	- Creates superblock, block groups, superblock copies, bitmaps and inode tables and creates basic structure on disk
	- Through -t option, mkfs can create different types of filesystems

#### $\overline{\text{EXT2}}$

- Benefits
	- Default file system for pre 7.x versions of Red Hat
	- Heavily tested / Rock solid stability
- Drawbacks
	- Does not have a journal
	- File system check (fsck) required to mount a "dirty" file system
	- System offline and unavailable while fsck is running

## EXT<sub>3</sub>

#### • Benefits

- Default file system of the old 7.x Red Hat to RHEL 5.x releases
- Based on proven stability of Ext2
- Has journal for increased reliability
- Drawbacks
	- $\bullet~$  Inodes allocated when file system is created (other file systems create them dynamically as they are needed)
	- Not as efficient as other file systems when dealing with lots of small files

## EXT4

- Benefits
	- Default file system of RHEL 6.x releases and newer
	- Built from a series of extensions to ext3
	- Many improvements over ext3, including larger scales, timestamps, performance and more
- Drawbacks
	- $\bullet$  Inodes allocated when file system is created (other file systems create them dynamically as they are needed)
	- Delayed allocation can potentially lead to data loss ( patches in place )

## JOURNALING

- Journaling How does it help?
- Deleting a file in Linux requires two steps:
	- 1. The file's directory entry must be removed.
	- 2. The file's inode must be marked as free in the free space map.
- If step 1 happens before a crash, an inode will be orphaned and the file will be lost.
- If step 2 happens first before a crash, the inode will be marked free and will possibly be overwritten.
- Journaling keeps a journal of the changes that are planned for the file system ahead of time. The journal can then replay the changes in the journal at any time to keep the file system clean.

#### FILESYSTEM INTEGRITY CHECKS

- fsck: Filesystem Check
	- $\bullet$  Generally only run when a filesystem needs it:
		- Mount count
		- Last check
		- Dirty
	- Checks all of the filesystem structures for accuracy and completeness

## FILE SYSTEM TOOLS

- e2label: View/set filesystem label
- tune2fs: View/set filesystem attributes
- mount/umount: You better know these already. :)

## FSTAB

- /etc/fstab is parsed during boot by rc.sysinit to determine what file systems should be mounted and how. After boot, this file is referenced by the mount command.
- The file is space delimited and organized as follows:

device mount point fs type options dump fsck

#### LAB

- 1. Using fdisk, create a new 100MB partition.
- 2. Create a new filesystem on this partition using ext4, a blocksize of 1k, and a reserve space of 2%. Confirm settings with tune2fs. Mount the new filesystem as /u01 and set it to mount at boot.
- 3. Un-mount the /u01 filesystem and force an integrity check. Remount the /u01 filesystem. Use e2label to set the filesystem label on /u01 to '/u01'.

## AUTOMOUNT

- The autofs service can be configured to monitor certain directories and automatically mount a file system when a call is made to files in that directory.
- When autofs starts, it parses the configuration file /etc/ auto.master to determine which directories it should be monitoring. Each directory can then have its own configuration file determining how each file system should be mounted, or the default file /etc/auto.misc can be used.

#### AUTO.MASTER

- Basic format for auto.master:
- Path Config file
- · /misc /etc/auto.misc
- This tells automountd to "watch" the /misc pathname for activity, and if activity is observed, consult /etc/ auto.misc for instructions.

#### AUTOMOUNT PATH CONFIG FILES

- Basic syntax:
- path options mount device
	-
- onfs -fstype=nfs,ro nfsserver:/share/nfs
- This tells automountd to dynamically mount the nfs share "/share/nfs" on nfsserver when access is attempted on the "nfs" pathname under a watched pathname ( /misc for example )

#### LAB

1. Configure your server to automatically mount /share as an NFS share from server1 to /server1/share when a process changes directories there.

#### EXTENDED ATTRIBUTES

- Ext2 and Ext3 support attributes that affect how data can be manipulated.
- The chattr command can change these file system attributes.
- The lsattr command will list the file system attributes.
- Extended attributes can only be set by the root user, unless the user xattr mount option is in effect.

#### COMMON EXTENDED FILE ATTRIBUTES

- i Immutable. The file can not be changed. By anyone. Period.
- a Append-only. File can only be opened for appending.
- Most of the others are experimental and/or esoteric. Surprising? ;)

## ACL'S

- Ext3 supports access control lists, which allow for more flexible permissions than standard file system permissions.
- ACL's can be listed with the getfacl command.
- They can be modified with the setfacl command.
- To use ACLs, a file system must have the acl mount option.
- Use dumpe2fs -h <block device node> to see default mount options.

#### ACL EXAMPLES

- setfacl -m u:bob:w memo.txt
- setfacl -x g:ru report.txt
- setfacl -m g:ru:r another-report.txt

### QUOTAS

- Quotas are used to limit how many filesystem resources are available to a user.
- Inodes and space are controllable.
- Hard and soft limits are available, with grace periods.
- Enabling quotes is an involved process...

#### ENABLING QUOTAS

- usrquota and grpquota options must be enabled on the filesystem mount
- Two files will be created at the root of the filesystem: aquota.user and aquota.group
- Run quotacheck -mavug
- Turn on quotas by running quotaon with the mount point as argument.
- Now you can use edquota to set up the quotas
- · See man pages: quota, repquota, edquota, quotaon, quotacheck

## LAB

- 1. Create a quota for the user student with:
	- a block soft limit of 100M and a hard limit of 150M  $\bullet$
	- a soft inode limit of 30 and a hard inode limit of 100  $\bullet$
- 2. Create a quota for the group gdm so that its members collectively have:
	- a block soft limit of 200M and a hard limit of 300M  $\bullet$
	- a soft inode limit of 50 and a hard inode limit of 200  $\bullet$

#### DISK ENCRYPTION

- Disk encryption is supported under Linux via the Device Mapper functionality introduced in the 2.6 kernel.
- The Device Mapper allows arbitrary device path mapping.
- Disk encryption is most commonly implemented with the dm-crypt Device Mapper module, supporting transparent device encryption.
- dm-crypt supports a simple, internal encryption specification, as well as the more common LUKS, Linux Unified Key Setup.

## LUKS

- LUKS is an open standard disk encryption specification.
- LUKS is a preferred standard due to it's broad compatibility and secure implementation.
- Using cryptsetup, a LUKS encrypted device can be created, accessed and modified.

## **CRYPTSETUP**

- To create a new LUKS encrypted device:
	- cryptsetup luksFormat <device>
- Then, to establish access to the device:
	- cryptsetup luksOpen <device> <mapname>
- This command will verify the password and setup a new dm-crypt device mapper mapping of:
	- <device> -> dm-crypt(LUKS) -> <mapname>
- Creating /dev/mapper/mapname

#### **CRYPTSETUP**

After the /dev/mapper/mapname is in place, all operations operate on the mapper device:

mkfs -t ext4 /dev/mapper/mapname

mount /dev/mapper/mapname /crypt

To remove access to an encrypted device, unmount the filesystem if it's mounted, then:

cryptsetup luksClose mapname

#### LUKS PERSISTENCE

To make a LUKS encrypted device available at boot time, use the /etc/crypttab file:

- <mapname> <device> [keyfile] [options]
- To create a keyfile:
	- dd if=/dev/urandom of=/etc/keyfile bs=1k count=4
	- cryptsetup luksAddKey <device> /etc/keyfile

## LAB

- 1. Create a new 100M logical volume, then set up a LUKS encrypted ext4 filesystem on the logical volume which will be persistent across reboots.
- 2. Reboot your machine to verify the LUKS filesystems prompt for the passphrase and become accessible automatically after bootup.
- 3. Browse through the man pages on cryptsetup and crypttab.

#### **SELINUX**

- Every process or object has an SELinux context:
	- identity:role:domain/type
- The SELinux policy controls:
	- What identities can use which roles
	- What roles can enter which domains
	- What domains can access which types

## SELINUX

- Adding the -Z option to several commands will show how they are running in regards to SELinux:
	- ps  $-2$  lists the process contexts
	- 1s -z lists the file contexts
- To change the context of a file, you can use the chcon command:
	- chcon -R --reference=/var/www/html <file>
- SELinux will log all policy violations to /var/log/audit/ audit.log as AVC (access vector cache) denials.

#### LABELING

- The SELinux policy includes a specification for default contexts on all common pathnames in a standard Linux filesystem, known as the default filesystem labels.
- Relabeling involves using the defaults from the policy and applying the contexts to files. The tool for relabeling is:
	- restorecon [-R] <path> [path...]
- restorecon can work on individual pathnames as well as recursively apply contexts to a pathname.

#### CONTROLLING SELINUX

- The tool system-config-selinux can be used to configure SELinux.
- The file /etc/sysconfig/selinux can be edited.
- The command getenforce will show the current SELinux mode, and setenforce will allow you to change the mode.
- To change the SELinux mode during boot, you can pass the enforcing=0 option to the kernel in GRUB.
- See also the members of the "policycoreutils" and "setroubleshoot" packages.

#### LAB

- 1. With SELinux enforcing, configure a website to be served from /srv
- 2. Don't focus on advanced Apache settings, accomplish this in the simplest way possible: just change the global DocumentRoot.
- 3. Populate a simple index.html file. Plain text is acceptable.
- 4. The setroubleshoot tool is useful here. Don't be confused by any typos in its output.

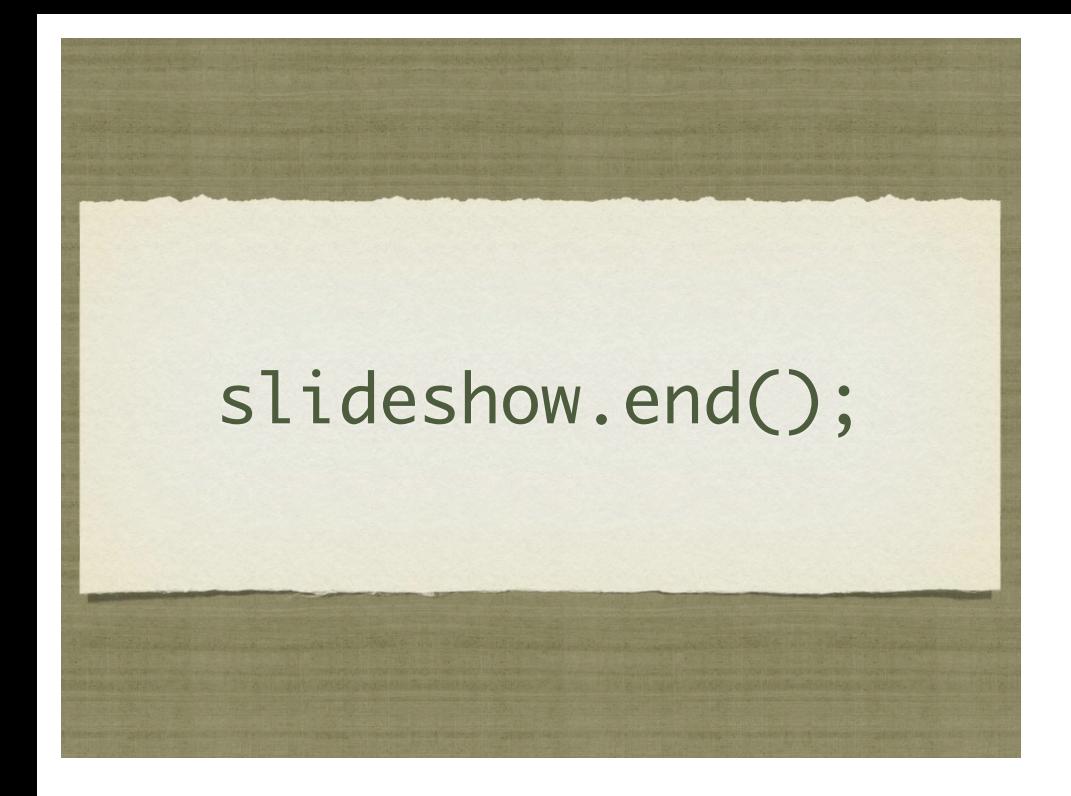

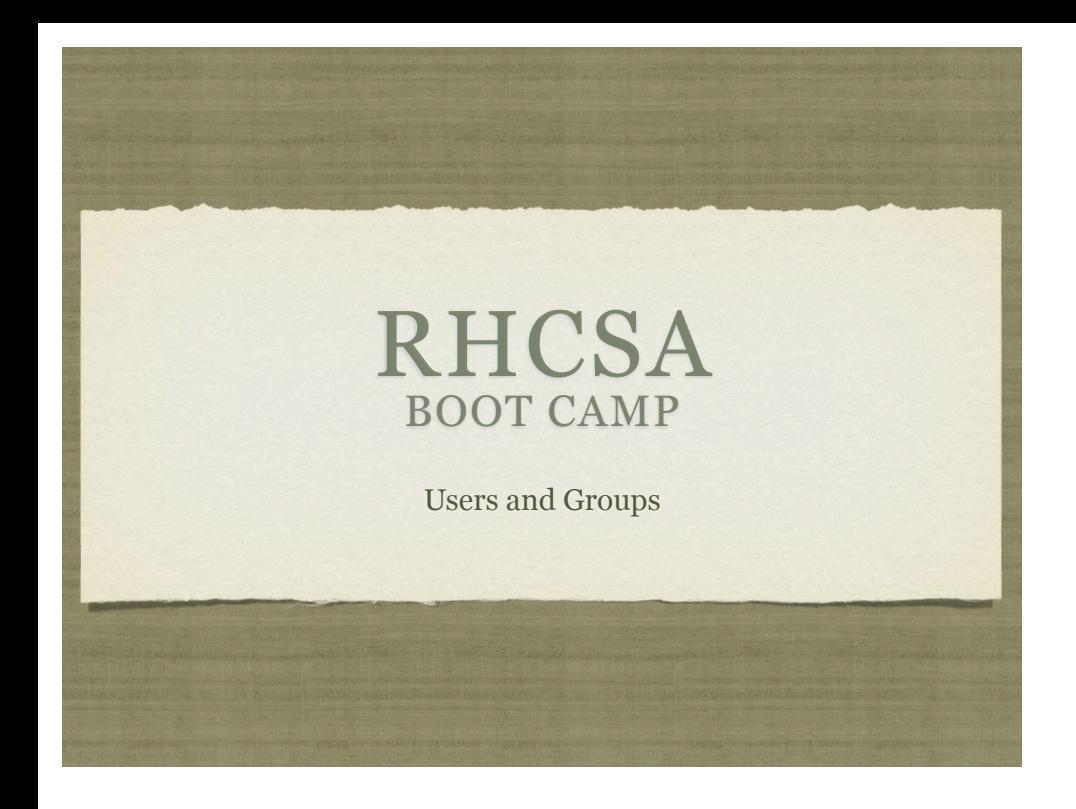

## USERS AND GROUPS

- Users and Groups define access to the operating system through the file permission scheme.
- Root is the super user, and the only user with special permissions
- Every user is a member of at least one group, which is called their primary group. The main purpose of this primary relationship is to define group owner of created files.
- Users can have a secondary group membership in as many groups as needed. These secondary relationships exist to broaden a user's access to the files on the system.

### CONFIG FILES

- User information is stored in two files:
	- /etc/passwd
	- /etc/shadow
- Group information is stored in one file:
	- /etc/group

# /ETC/PASSWD

- List of user records, one per line, with columns separated by colons. Format:
- login:x:userid:groupid:gecos:homedir:shell
- Examples:
	- root:x:0:0:root:/root:/bin/bash
	- mysql:x:27:27:MySQL Server:/var/lib/mysql:/bin/bash

# /ETC/SHADOW

- Similar colon-separated-column list of records:
- login:password:*password aging fields*
- Aging fields track dates for password resets, locks, etc
- Examples:
	- root:pB8msP1fCbCqc:13904:0:99999:7:::
	- nisburgh:vRoPw6a/jQsp.:14466:0:99999:7:::

# /ETC/GROUP

- Same colon-separated-column list of records format
- groupname:grouppassword:groupid:secondarymembers
- Group passwords allow temporary management to a group, are rarely used and not set up by default
- Examples:
	- daemon:x:2:root,bin,daemon
	- apache:x:48:jack,nisburgh

#### MANAGEMENT

- While it is possible to edit the three files directly, it's easier and safer to use the management commands to create, modify and delete users and groups:
	- useradd, usermod, userdel
	- groupadd, groupmod, groupdel

#### USERADD

- useradd: Add a new user to the system
- Accepts various arguments to control the settings on the user account. Most common is the -g option to specify the primary group of the user, and the -G option to list secondary group memberships. Examples:

useradd lisa

o useradd -g clowns -G trouble, simpson bart

## USERMOD, USERDEL

usermod: Modify a user's settings. Example:

usermod -G detention bart

userdel: Remove a user from the system. Main option to consider is -r, which tells userdel to remove the user's home and spool directories. Example:

userdel moe

#### GROUP COMMANDS

groupadd: Adds a new group to the system. Example:

groupadd bullies

- groupmod: Mainly used to rename a group. Example:
	- groupmod -n mktg mkg
- groupdel: Remove a group. Example:

groupdel microsoft

#### PASSWORDS

- passwd: Change login password.
- Root can change the password for any user on the system
- Root can also setup password aging, allowing for timed password resets and account disabling ( or use chage )
- passwd is also the preferred way to lock a user account:

passwd -l mary

#### PASSWORD AGING

- To set the maximum lifetime for a user's password:
	- passwd -x days login
- When a user's password has expired, you can set the number of days it can remain expired before disabling the account completely:
	- passwd -i days login
### IMPORTANT USER ENVIRONMENT FILES

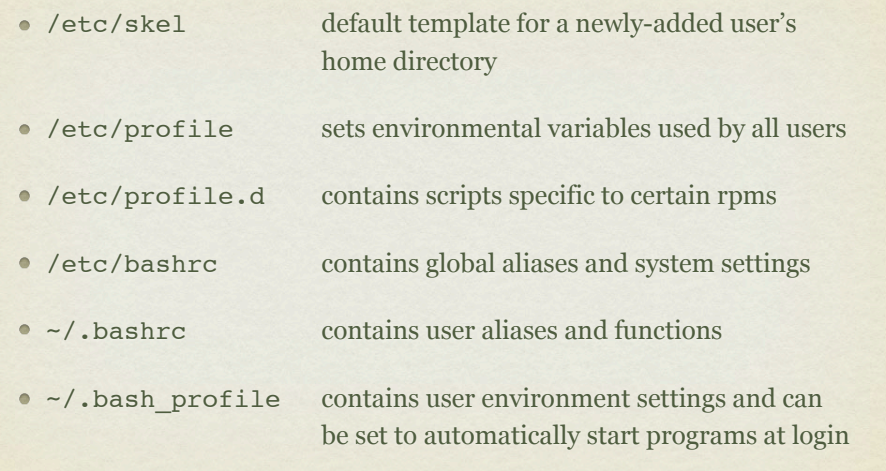

- 1. Create a new group 'dev'. Create a new user 'alice' as a member of the 'dev' group, with a description of "Alice from Dev" and a default shell of '/bin/csh'. Use the passwd command to set a password for alice, then log in as alice and verify her access.
- 2. Set a maximum password lifetime of 4 weeks for the alice account. Look at the passwd, shadow and group files.
- 3. Configure the users guido, linus, and richard. Set all their passwords to "linux".
- 4. Make these users part of the ru group.
- 5. Configure the directory /home/linux so that each user from the ru group can read, create, and modify files.
- 6. Configure the directory /home/linux/work so that each user can create and read files, but only the file's owner can delete.
- Use ACL's to allow alice, not in ru, access to the work folder.

## NIS

NIS Servers can be configured to centrally manage system and account information. These servers can share the contents of /etc/passwd, /etc/shadow, /etc/ group, and several other files among any number of clients.

- To configure a client, you must install the ypbind and portmap RPMs, and then you can run system-config-authentication.
- This command will make the proper entries in:
	- /etc/sysconfig/network
	- /etc/yp.conf
	- /etc/nsswitch.conf
	- /etc/pam.d/system-auth

#### LAB

- 1. Configure your server to authenticate against server1.example.com using NIS.
- 2. You should then be able to log in to your server as station# (where # is your station number) with the password: station#
- 3. Next, configure the automounter service to automatically mount the user's home directory from server1 at login
- 4. Finally, configure automounter to automatically do this for ANY station# account

Hint: Search for "Wildcard Key" in man 5 autofs

## LDAP

- LDAP Servers can also be configured to centrally manage system and account information. LDAP is much more secure and flexible than a default NIS configuration, and as such is becoming much more popular.
- To configure a client, you must install the nss-pam-ldapd and openldap RPMs, and then you can run **system-config-authentication**.
- This command will make the proper entries in:
	- /etc/ldap.conf
	- /etc/openldap/ldap.conf
	- /etc/nsswitch.conf
	- /etc/pam.d/system-auth

- 1. Disable NIS authentication and verify you can no longer authenticate as station#.
- 2. Configure your server to authenticate against server1.example.com using LDAP.
- 3. You should then be able to log in to your server as station# (where # is your station number) with the password: station#

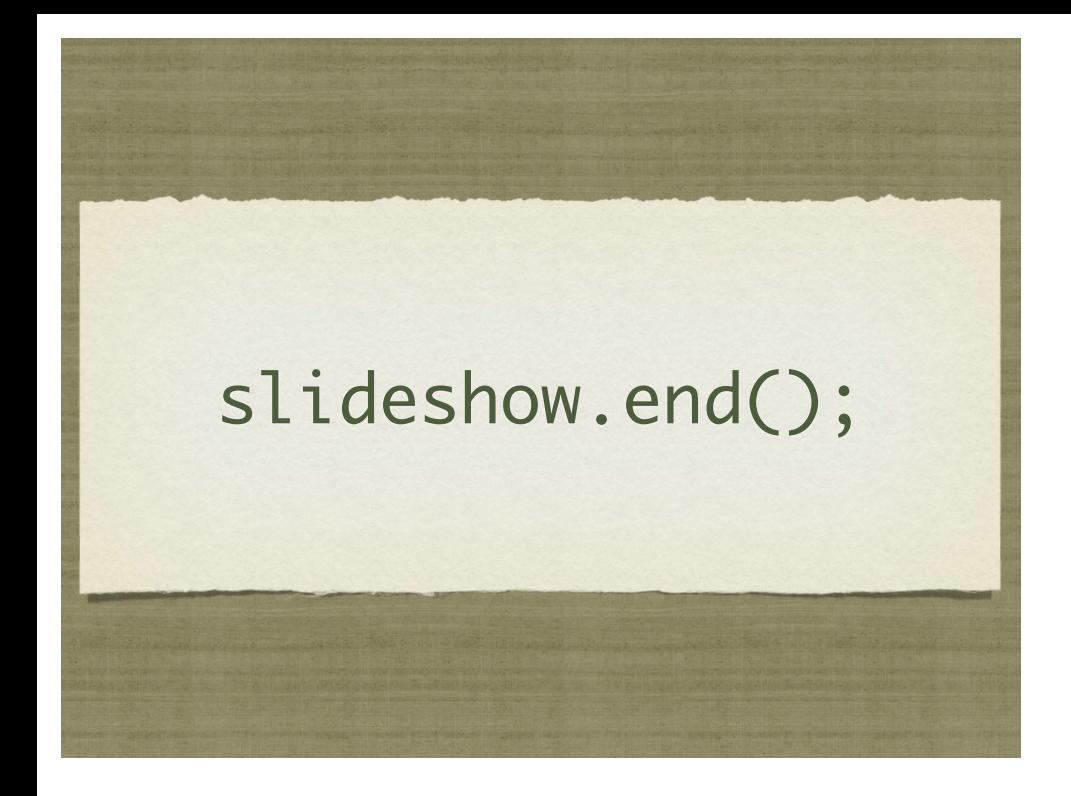

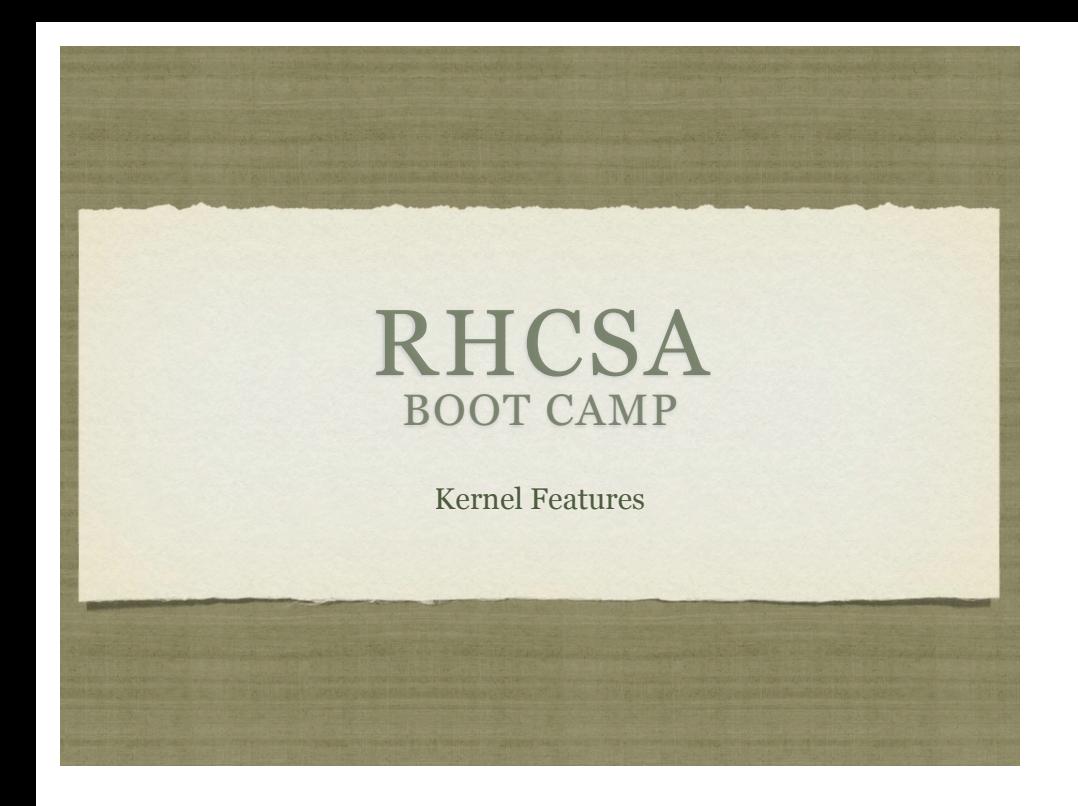

#### IMPORTANT KERNEL DIRECTORIES

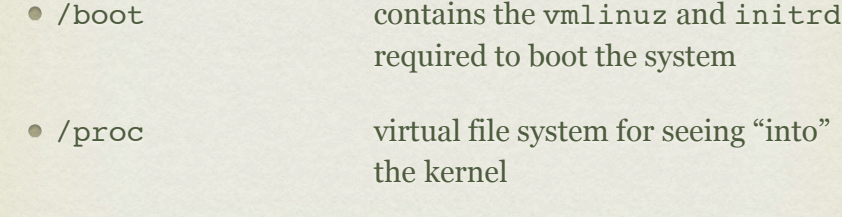

# /PROC/\*

The /proc folder contains copious amounts of information useful for troubleshooting. Some examples:

- /proc/meminfo Memory utilization breakdown
- /proc/devices Mapping major numbers to drivers
- /proc/dma dma channel assignments
- /proc/ioports io port assignments

 $\bullet$  See the manpage for proc for more information and descriptions

# /PROC/\*

- Also in the /proc folder is detailed information on every process on the system.
	- Details on process status, environment, commandline, and more can be obtained
- Read the proc manpage tons of information available through /proc

## **SYSCTL**

- sysctl: Get/set kernel parameters
	- sysctl -w kernel.pid\_max=65535
	- sysctl -a
	- sysctl -w vm.swappiness=100
- Also, you can view/edit runtime values under /proc/sys
- To make changes permanent, edit /etc/sysctl.conf

- 1. Configure your server to have an open file limit of 524288 files.
- 2. Configure your server to refuse any ping requests.
- 3. Configure your server to forward ipv4 packets.
- 4. Make all of these changes persistent across reboots.

## SOFTWARE RAID

- Software RAID can all be configured, monitored, and modified with the mdadm command.
- To create a RAID array, you can run the following command:
	- mdadm -C <RAID dev> -1 <LEVEL> -n <# DISKS> <partitions>
- To verify the RAID array, use either of the following commands:
	- mdadm --detail <RAID device>
	- cat /proc/mdstat

- 1. Create a RAID-5 array on your machine consisting of:
	- 4 partitions  $\bullet$
	- each 512MiB in size  $\bullet$
	- one of which should be reserved for use as a hot spare  $\bullet$
- 2. Format this array with ext4 and mount it with support for user quotas so that it will persist across reboots.

## LVM

- The Logical Volume Manager
	- Abstracts the physical hardware into logical drive spaces which can be dynamically grown/shrunk and span disparate physical devices
	- Simplifies hard drive management as it abstracts away the details of the underlying storage devices.
	- Adds a small amount of overhead to the VFS layer, slightly reducing performance.

## LVM TERMINOLOGY

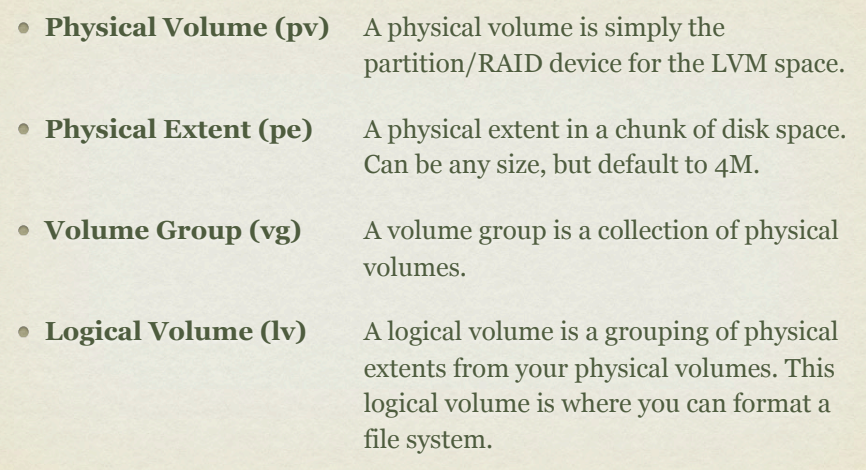

## LVM BASIC IDEA

To create a space suitable for mkfs, three steps must occur:

- pvcreate: Create a physical volume
- vgcreate: Create a volume group on PV
- lvcreate: Create a logical volume on VG
- See also pvdisplay, vgdisplay, lvdisplay

## PVCREATE

- Easiest of the LVM tools:
- pvcreate /dev/sda4

# VGCREATE

- In basic form, you need to provide a name:
- vgcreate VolGroup00 /dev/sda4
- Note that /dev/sda4 is actually a physical volume created with pvcreate - not just a device

## LVCREATE

- lvcreate -n myvol -L 10G VolGroup00
- Creates a new logical volume called myvol, 10 gigs in size pulled from the VolGroup00 Volume Group.

## RESIZING LV'S

- vgextend <volume group name> <new PV path>
	- Add a new physical volume to a volume group
- lvextend {-l <+extents>| -L <+size>} <lv>
	- Grow a logical volume
	- NOTE: Use the + to give the amount of additional space added, otherwise specify the total desired size to end up with.

# RESIZING LV'S

- resize2fs <logical volume>
	- Once the lv has been extended, you will need to extend the file system
	- You can grow the file system while it is mounted, but before shrinking it must first be unmounted.
- lvresize -r {-l <+extents>| -L <+size>} <lv>
	- Resizes logical volume **and** filesystem at same time!
	- Be careful if it fails, though!

## LAB

- 1. Add logical volume management on top of a new partition.
- 2. Use half the available space for a logical volume formatted with ext4 and mounted persistently across reboots.
- 3. Take a snapshot of this logical volume and check the file system for errors.
- 4. Assuming none are found, reset the counter for days and mounts until a check is forced on the original file system.
- 5. Copy some data onto the LV, then expand it and the filesystem by 50MB. fsck, then re-mount the filesystem and verify it's contents.

## SWAP SPACE

- Swap space allows the kernel to better manage limited system memory by copying segments of memory onto disk
	- Performance gains
	- "Expanded" memory space

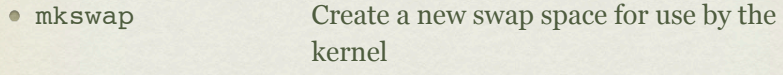

- swapon/swapoff Enable/disable a swap area
- /proc/swaps Lists current swap areas

- 1. Add 500MB of swap space to your system using a device.
- 2. Add 500MB of swap space to your system using a swap file.

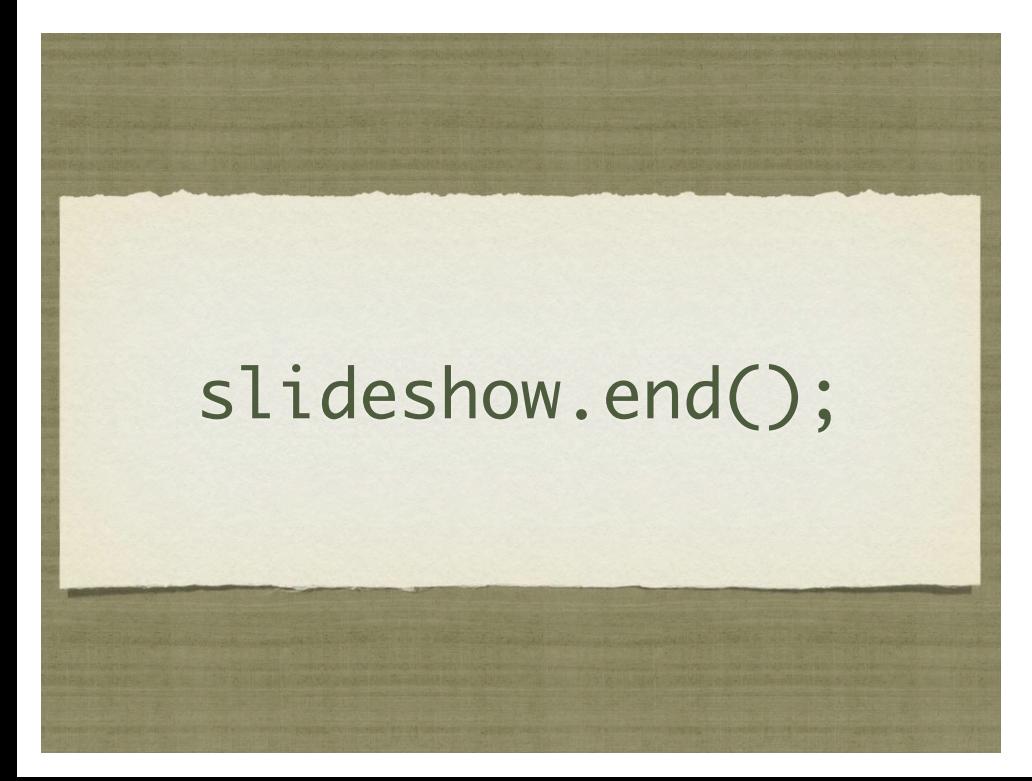

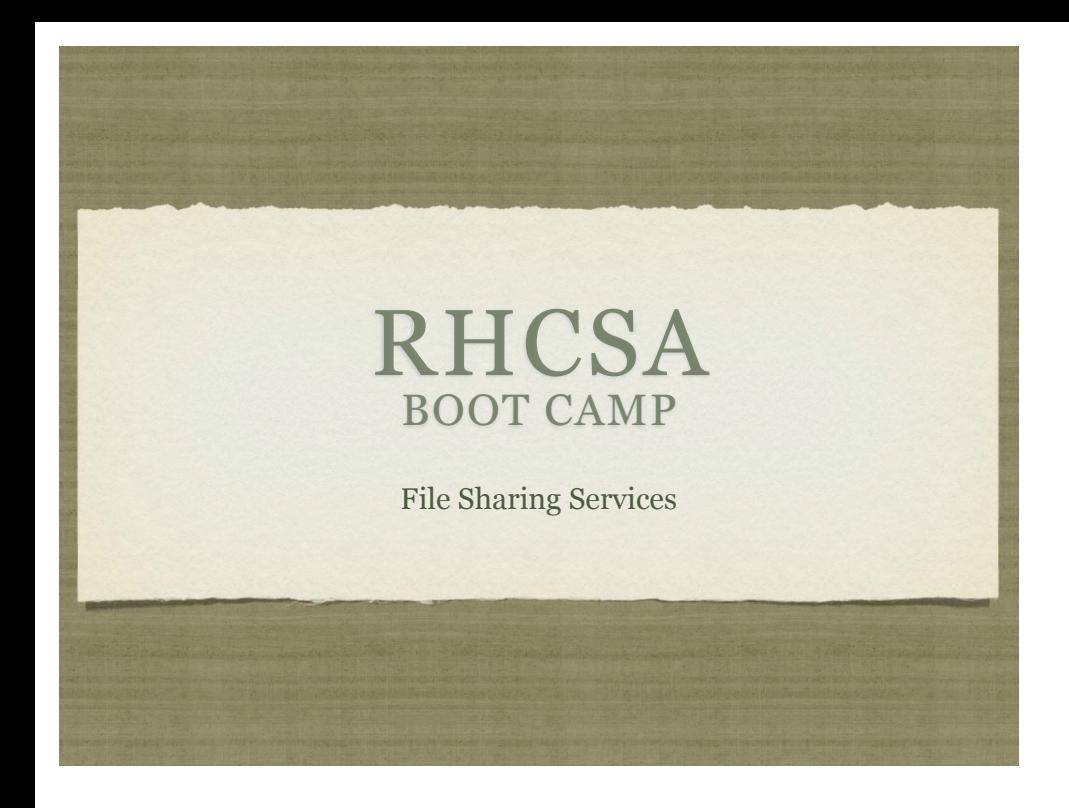

## NFS

- The Network File Service, or NFS, is used to share data with other servers.
- The command rpcinfo can be run to confirm that these services are running on a remote server:
	- rpcinfo -p server1
- To see the shared filesystems, use showmount:
	- showmount -e server1

## ACCESSING NFS SHARES

- To mount an NFS share:
	- mount server1:/share /server1/share
- NFS mounts can be made persistent across reboots by adding the following to /etc/fstab:
	- server1:/share /server1/share nfs defaults 0 0

## LAB

1. Mount the /share NFS share from server1, and add it to your fstab for persistence across reboots.

## VSFTPD

- VSFTPd is the default ftp server
- The primary configuration file is /etc/vsftpd/vsftpd.conf
- Provides two levels of user access:
	- **Anonymous:** by default these users are chrooted to /var/ftp for security
	- **User:** these users authenticate with a username/password and can download any file they can read and can upload into any directory in which they have write access
- Individual users can be denied by placing their names in:
	- /etc/vsftpd/ftpusers

- 1. Configure VSFTPd to only allow the user richard to ftp to your server.
- 2. Browse through the man page on vsftpd.conf.
- 3. Make sure vsftpd is started at boot time.

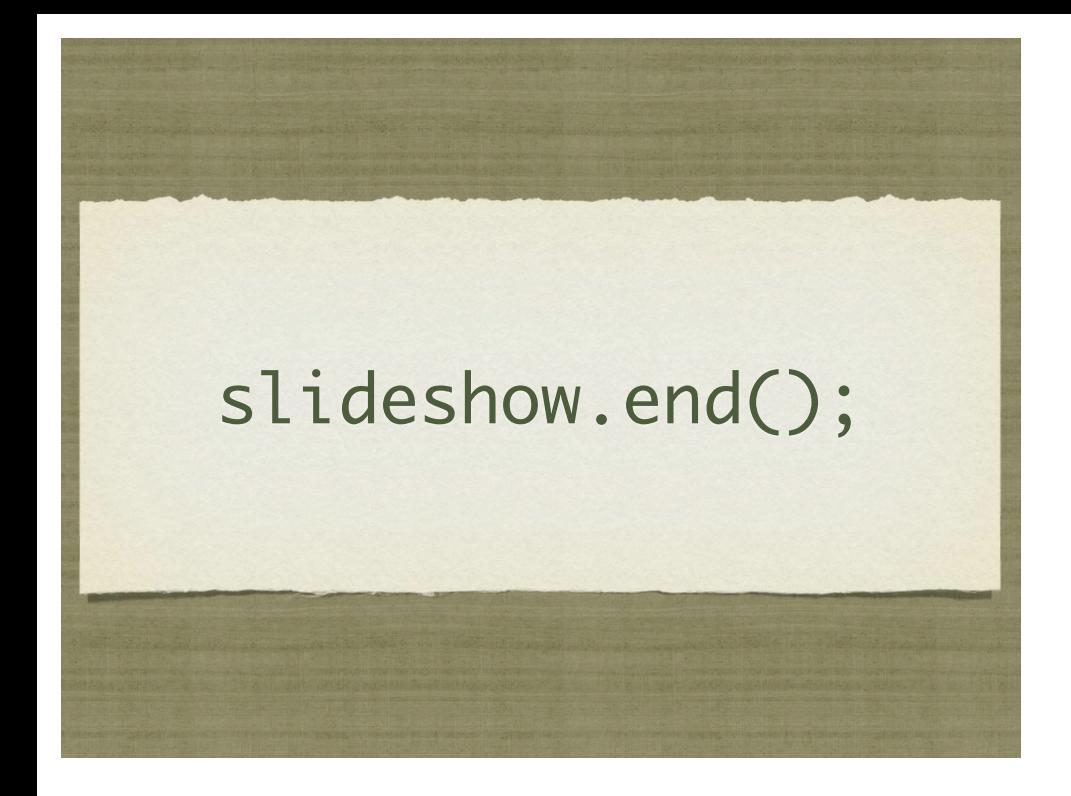

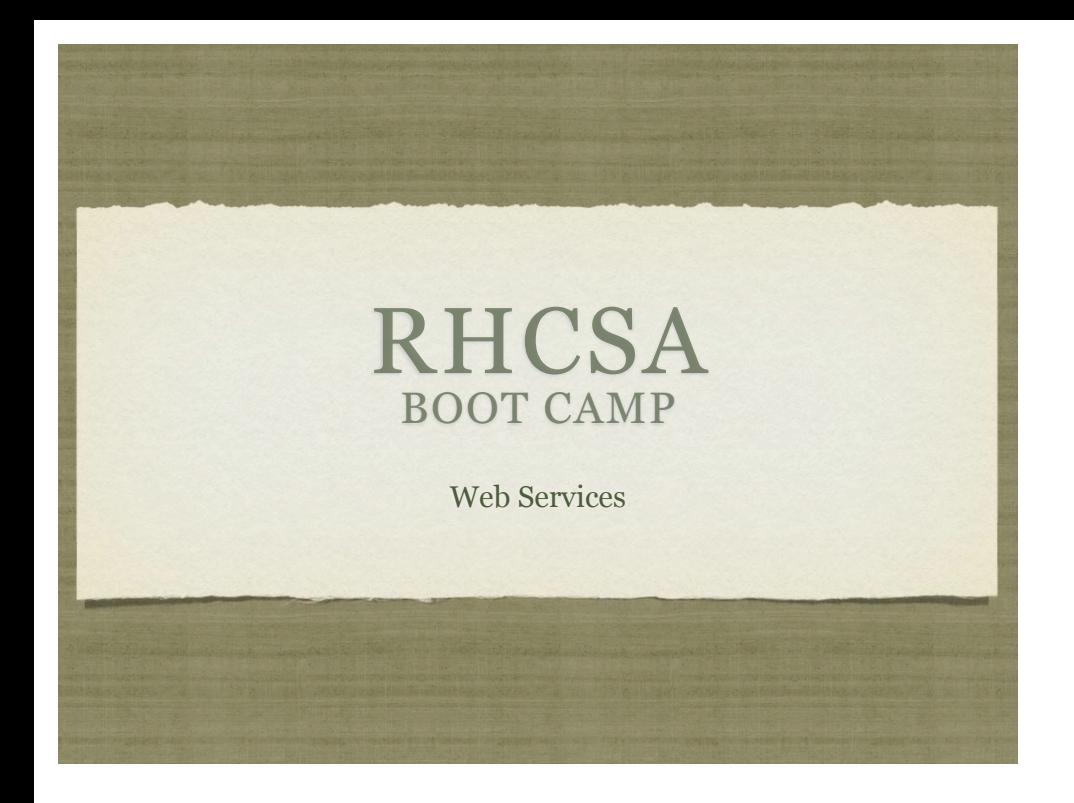

#### APACHE **CONFIGURATION**

- The main apache configuration file is httpd.conf and is found in /etc/httpd/conf/. This configuration file stores the core configuration of the web server.
- In Apache 2, the /etc/httpd/conf.d directory stores configurations that are specific to a particular Apache module. All files in this directory ending in .conf will be parsed as a configuration file.

#### APACHE CONFIGURATION

You can find this example Apache VirtualHost definition at the bottom of httpd.conf:

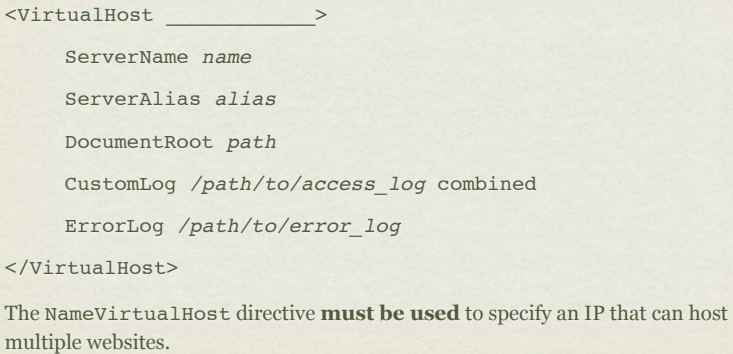

#### LAB

 $\langle$ /V

- 1. Configure two websites on your server. "X" represents your station #.
- 2. wwwX.example.com should be served from /var/www/html and should also respond to requests for the short hostname wwwX.
- 3. vhostX.example.com should be served from /home/linus/ html and should also respond to requests for the short hostname vhostX.
- 4. Both should be listening on your primary ip address, but wwwX.example.com should be the default site.

# SECURING APACHE

- Apache support access control through allow and deny directives:
	- allow from <host|network|ALL>
	- deny from <host|network|ALL>
- These can be applied in the given order:

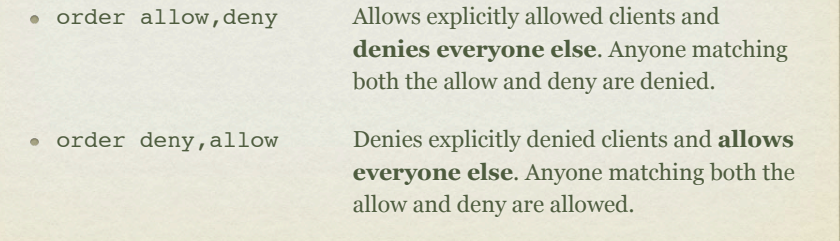

## SECURING APACHE

- These access control directive are applied through a per-Directory or per-File basis.
- The allow, deny and order directives are placed inside one of the following tags:
	- <Directory>
	- $\bullet$  <File>

- 1. Reconfigure your two websites such that:
	- wwwX.example.com is accessible to everyone except  $\bullet$ for the person sitting to your left.
	- vhostX.example.com is only accessible to the person  $\bullet$ sitting to your right.

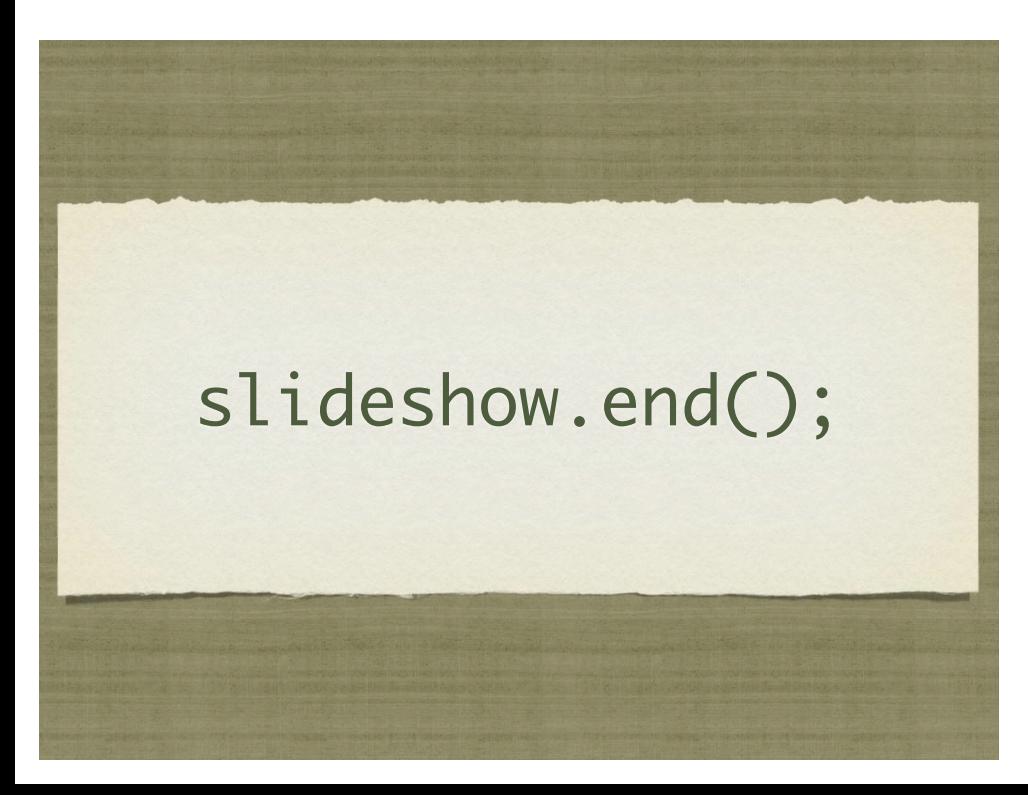

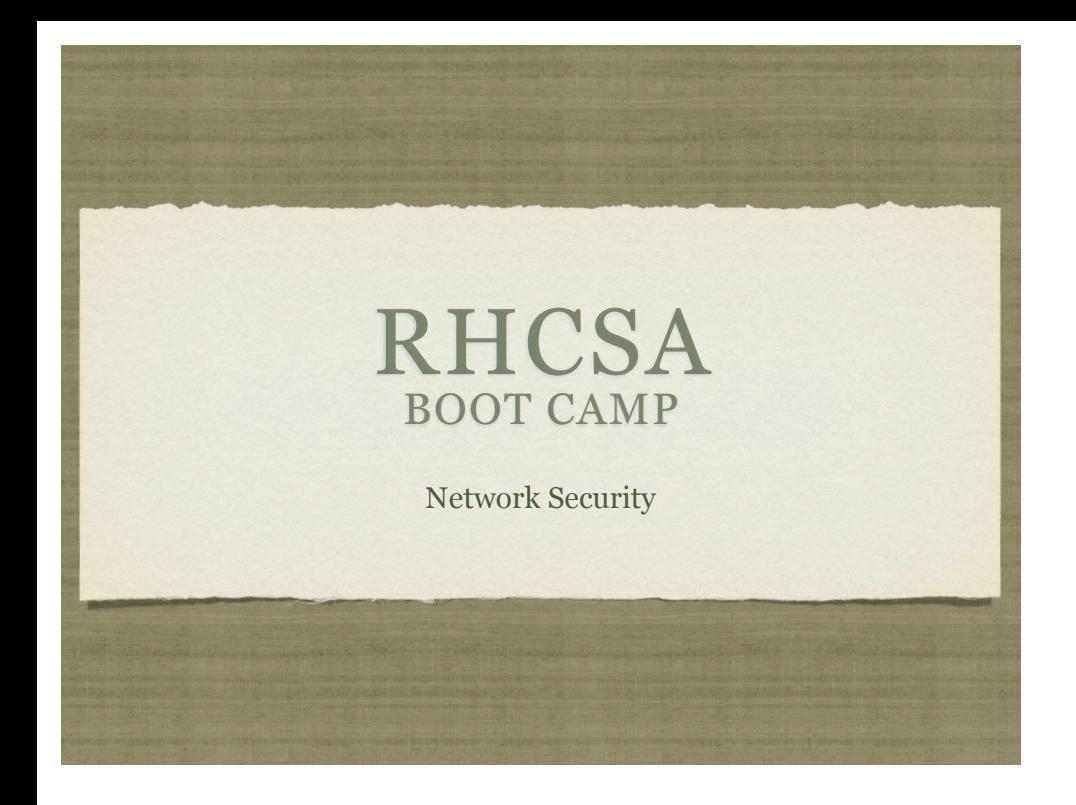

## TCP WRAPPERS

- TCP Wrappers was originally written to provide host based access control for services which did not already include it.
- It was one of the first "firewalls" of a sort. :)
- Before you can set up tcp\_wrappers on a service, you have to check if the service supports it...

#### CHECKING TCP WRAPPER SUPPORT

- Determine which binary the application runs as. Check init script or:
	- # which sshd

/usr/sbin/sshd

- Check for libwrap support in the binary.
- If you see libwrap support in the output, then you can configure access to the service with tcp\_wrappers.
	- # ldd /usr/sbin/sshd | fgrep wrap

libwrap.so.0 => /usr/lib/libwrap.so.0 (0x009c5000)

#### TCP WRAPPER OPERATION

- If an application is compiled with support for tcp\_wrappers, that application will check connection attempts against the tcp\_wrappers configuration files:
	- /etc/hosts.allow
	- /etc/hosts.deny

#### TCP WRAPPER **OPERATION**

- These files are parsed in the following order:
	- The file /etc/hosts.allow is consulted. If the configuration of this file permits the requested connection, the connection is immediately allowed.
	- The file /etc/hosts.deny is consulted. If the configuration of this file does not permit the requested connection, the connection is immediately refused.
	- If the connection is not specifically accepted or rejected in either file, the connection is permitted.

#### TCP WRAPPER CONFIGURATION

The basic syntax for these files is:

- <daemon>: <client>
- For example, to disable ssh connections from 192.168.2.200, add this line to /etc/hosts.deny:
	- sshd: 192.168.2.200

## IPTABLES

- IPTables works at the kernel level, just above the network drivers, to provide several useful features.
	- Extremely powerful and flexible Layer 2 filtering engine.
	- NAT support
	- Port forwarding
	- And many more

#### IPTABLES RULE MATCHING

- The IPTables configuration is parsed from top to bottom.
- IPTables will respond based on the first match that it finds.
- If there is no specific match, the chain policy will apply.

# IPTABLES TOOLS

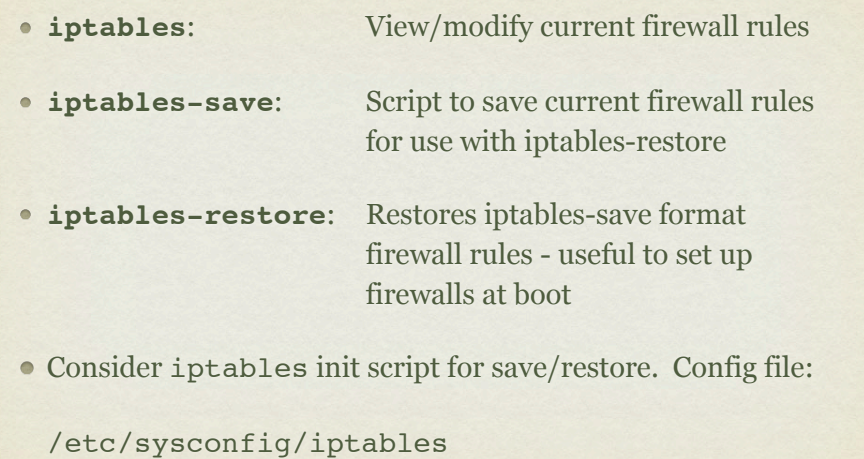

## IPTABLES RULES

- When creating a new rule, considerations include:
	- What chain should the rule apply to?
	- What is the traffic pattern to look for?
	- What should happen with the traffic?

## IPTABLES CHAINS

#### **INPUT**

- This chain is responsible for filtering traffic destined for the local system.
- **OUTPUT**
	- This chain is responsible for handling outbound traffic.
- **FORWARD**
	- $\bullet\,$  This chain is responsible for controlling traffic routed between different interfaces.

## IPTABLES RULES

 $\bullet$  Below are a few examples of possible IPTables match criteria:

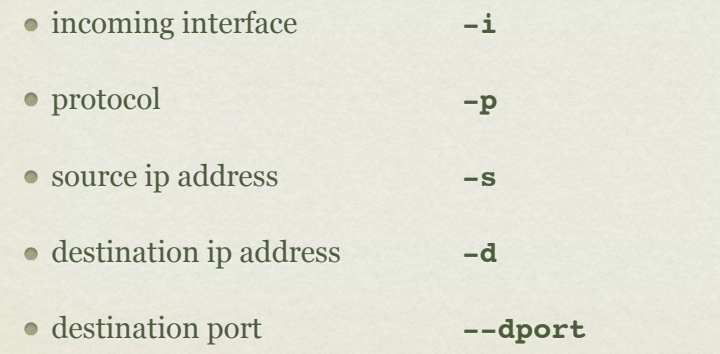

## IPTABLES RULES

Finally, some examples of what to do with traffic when matched:

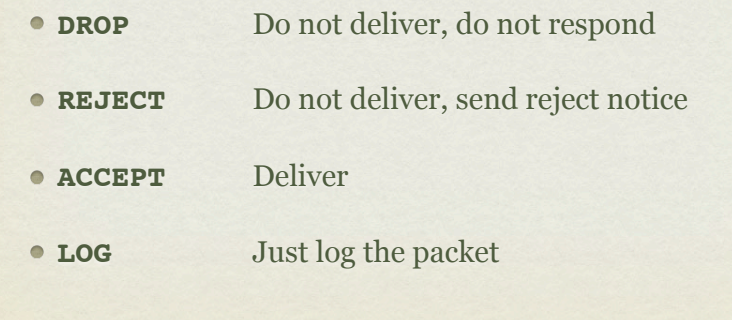

## IPTABLES RULES

- So to summarize the syntax:
	- iptables
	- What chain should the rule apply to?
		- $-$ A INPUT
	- What is the traffic pattern to look for?
		- $-$ s 192.168.2.100
	- What should happen with the traffic?
		- $-$ j REJECT

- 1. Using iptables, configure your web server to NOT accept connections from the 192.168.1.0/24 network, EXCEPT for the ip address of whomever is sitting next to you. Work together to test the firewall settings, and remember, **web** server. :)
- 2. Browse through the man page for iptables.
- 3. Use iptables to allow ssh from the classroom network only.

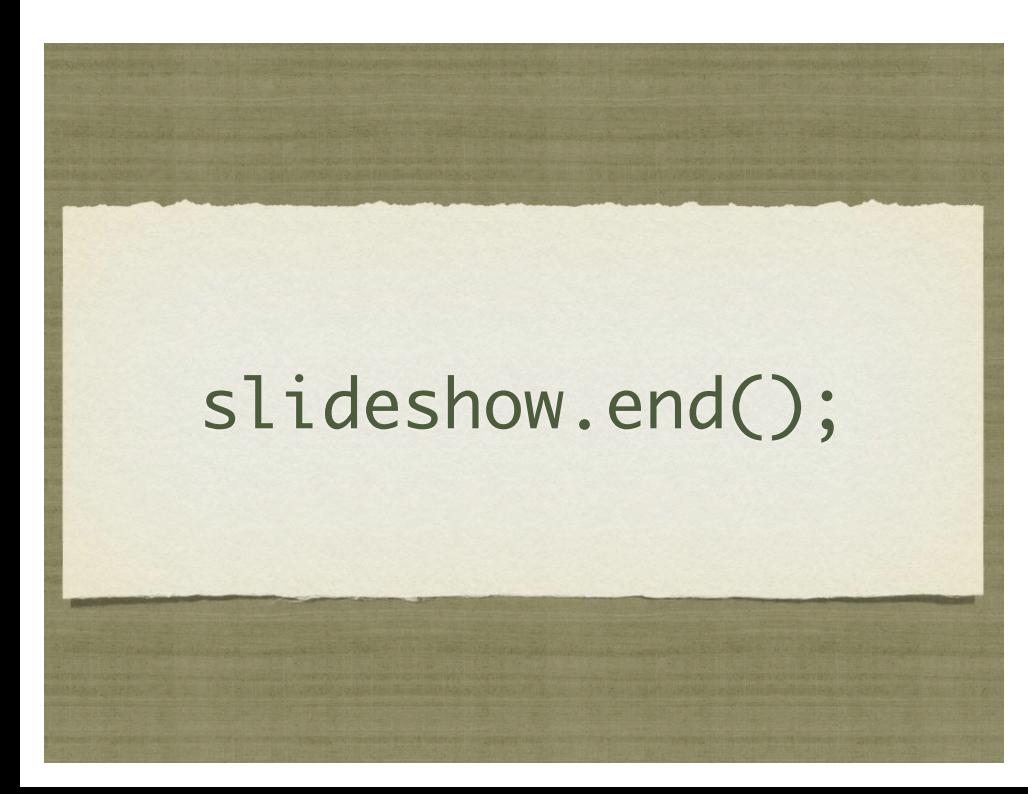

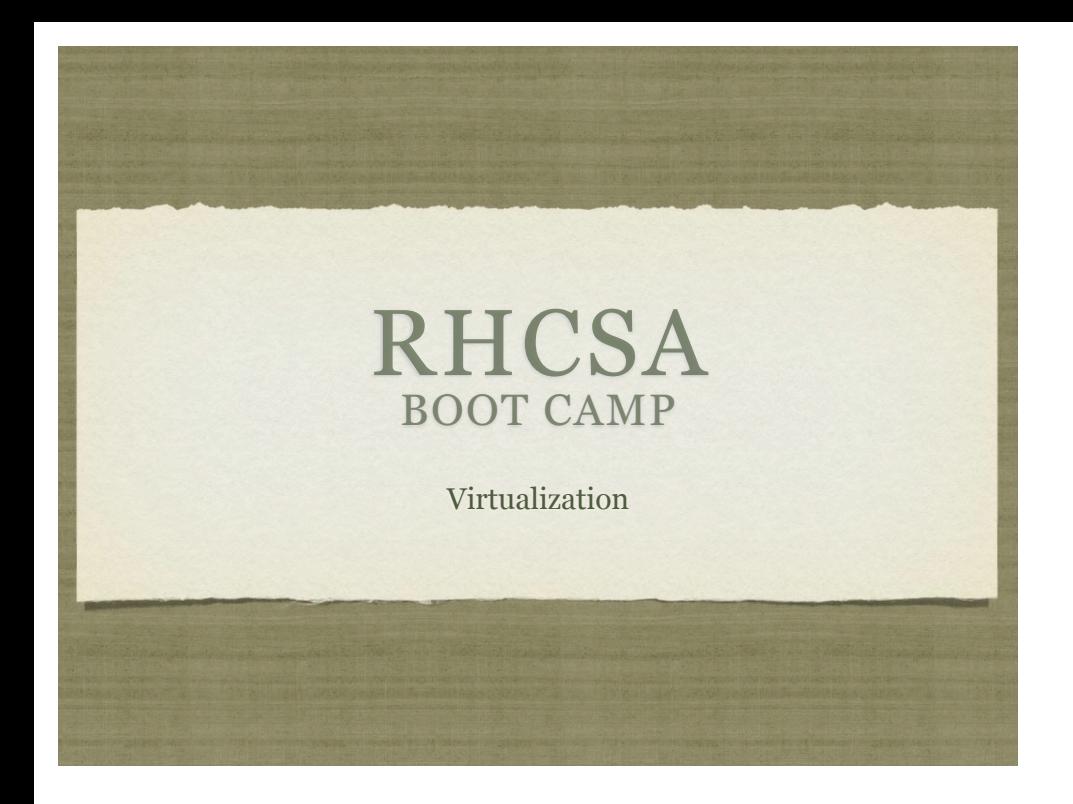

## VIRTUALIZATION

- RHEL 6 virtualization is accomplished via:
	- KVM Kernel-based Virtualization Machine
	- QEMU Processor emulator
- RHEL 6 only supports virtualization via KVM/QEMU, and only on 64bit systems supporting virtualization extensions
	- Intel: Intel VT ( flag: vmx )
	- AMD: AMD-V (flag: svm)

## PACKAGES

There are four package groups available to install the necessary and ancillary software to support virtualization.

Virtualization

Virtualization Client

Virtualization Platform

Virtualization Tools

## LIBVIRT

- libvirt is the management framework used in RHEL 6 virtualization.
- The libvirtd daemon will always be running in the background to handle virtualization needs and management requests such as starting, stopping, installing, etc.
- Interface to libvirt is provided by:
	- virsh command line client
	- virt-manager GUI client

## SCHEDULE FOR TOMORROW

- Exam starts at 9:00am **SHARP**
- Exam concludes at 11:30am.
- Lunch from 11:30am to 1:00pm
- Review exam on projector from 1:00pm until finished
- Final Q/A session
- Survey Monkey!

# DEMONSTRATION

A demonstration of basic virtualization tasks...

- 1. Create a VM on your machine using the RHEL 6 i386 sources available on server1.
- 2. Make sure the guest starts on host reboot.

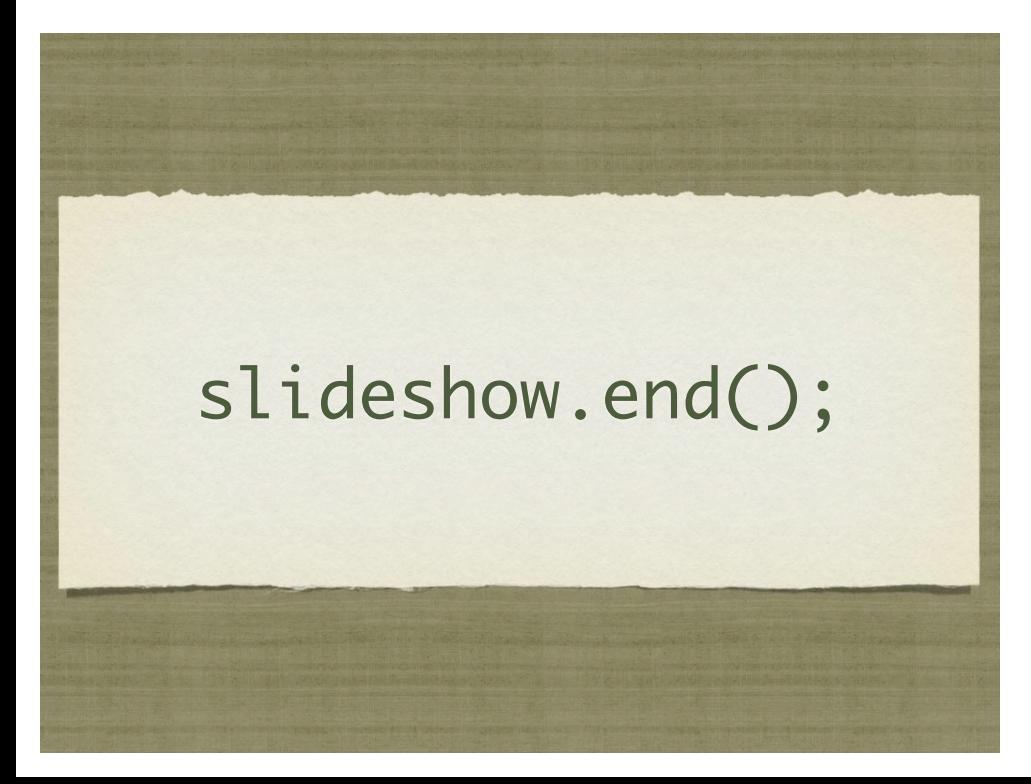

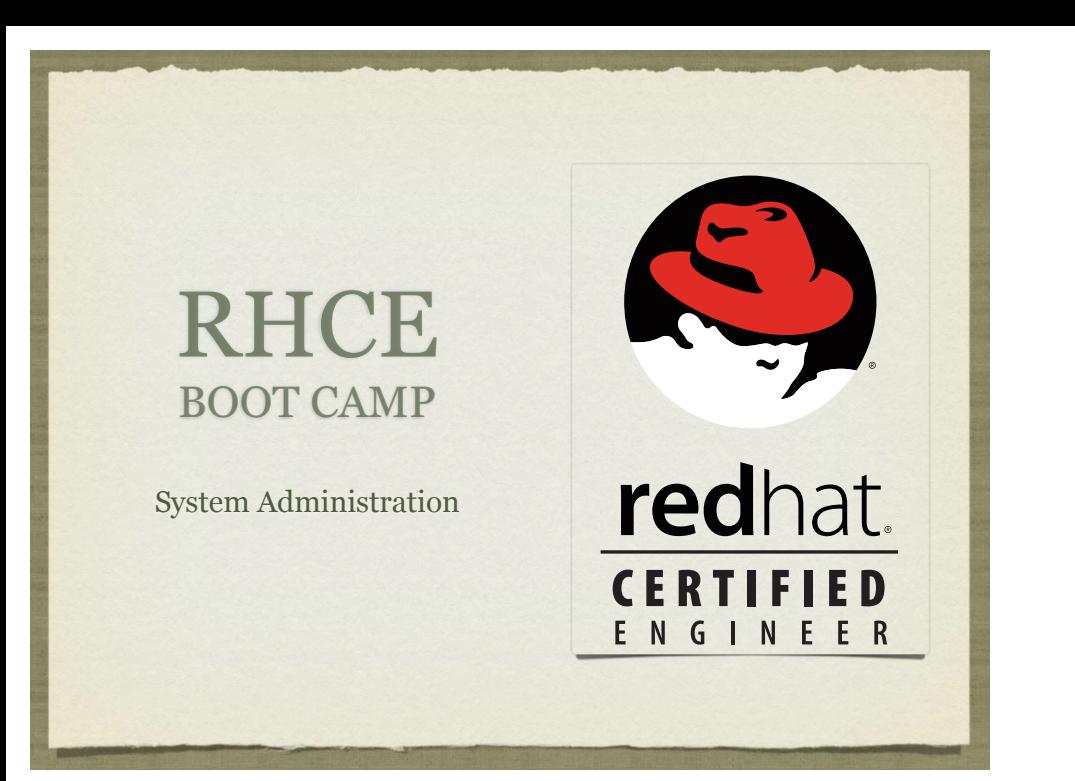

# NAT CONFIGURATION

NAT Configuration, eth0 outside, eth1 inside:

sysctl -w net.ipv4.ip forward=1 >> /etc/sysctl.conf

iptables -t nat -A POSTROUTING -o eth0 -j MASQUERADE

iptables -A FORWARD -i eth0 -o eth1 -m state --state RELATED,ESTABLISHED -j ACCEPT

iptables -A FORWARD -i eth1 -o eth0 -j ACCEPT

service iptables save

# STATIC ROUTES

- Static routes are configured via:
	- /etc/sysconfig/network-scripts/route-eth0
		- 192.168.0.0/24 via 192.168.0.1 dev eth0
	- /etc/sysconfig/network-scripts/route-eth1
		- 10.10.10.0/24 via 10.10.10.1 dev eth1

## SHELL SCRIPTING

- Shell scripting involves placing a series of shell commands in a file for later re-use.
	- Simple shell scripts simply run command after command, as if the user typed them in at the command line
	- $\bullet$  More complex shell scripts actually make decisions about what commands need to be run, and might even repeat certain sequences to accomplish some task
- Scripts start executing at the top and stop when there are no more commands to execute or when exit is called.
#### EXAMPLE SHELL SCRIPT

Here is an example of a very simple shell script:

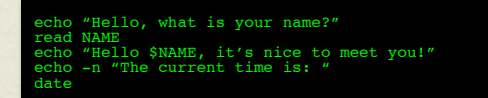

- Using the echo command, this script asks a question.
- The read command accepts input from the user and stores it in the environment variable NAME
- The script finishes up with a couple more echo statements, greeting the user and announcing today's date

## SHELL SCRIPTING

- If we put the example in a file called myscript, we can execute the script as:
	- bash myscript
- bash will open myscript and execute each line as if the user had typed it in manually.

 ${\tt btt@localhost}$  ~]# bash myscript llo, what is your name? Linus Hello Linus, it's nice to meet you! The current time is: Sun Nov 29 09:39:33 CST 2009 [root@localhost ~]#

# INTERPRETERS

- In the previous example, we put five commands in a regular file and fed the filename to bash on the command line, which in turn executed the commands.
- Running in this way, bash operated as an interpreter. Reading each line of the file, bash would interpret the words and perform some action.
- There are many interpreted languages available for scripting, including all shells, python, ruby, perl, etc.

## EXECUTING SCRIPTS

- To run a script, feed the file to the appropriate interpreter:
	- bash mybashscript
	- perl myperlscript
- This works fine, but sometimes it's more user-friendly to allow the script to be run directly, removing the need for an external call to the interpreter...
	- ./mybashscript
	- myperlscript

#### SHEBANG

This is accomplished with the shebang ( #! ). Also known as a hash bang, pound bang or hashpling.

When the kernel is asked to execute a file, it must either be machine code, or a file that starts with the shebang sequence. If the first two characters of the file are a hash mark and an exclamation mark, the rest of the line is expected to be an absolute pathname for an interpreter, which will then be invoked to "run" the file as a script.

# SHEBANG

So, add an appropriate shebang to the example:

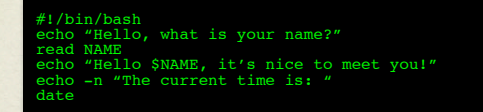

Then add execute permissions and the script can be run directly:

[root@localhost ~]# chmod 755 myscript [root@localhost ~]# ./myscript Hello, what is your name? Linus Hello Linus, it's nice to meet you! The current time is: Sun Nov 29 09:39:33 CST 2009 [root@localhost ~]#

## DECISIONS

- More advanced problems require the script to make decisions. There are two basic ways to make decisions with shell scripts:
	- if statements
	- case statements

#### TEST COMMAND

- Before we continue talking about decisions, we need to talk about the test command. This command actually performs the comparisons necessary to ask a question, such as:
	- "string1" = "string2" *Returns true if string1 is identical to string2*
	- VAR -le 45 *Returns true if VAR is numerically less than or equal to 45*
- See the man page for test for additional details

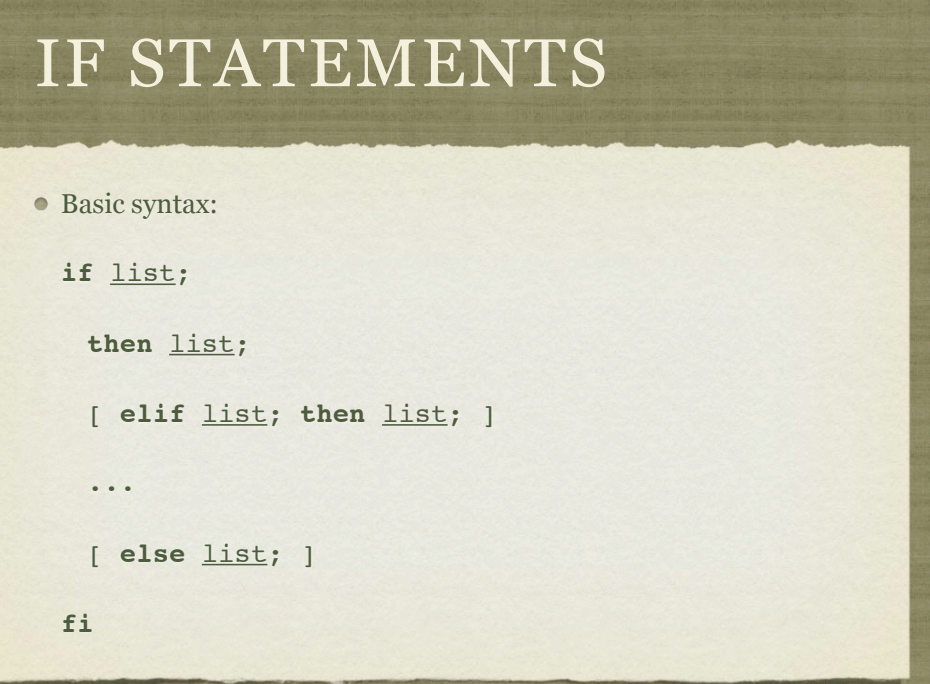

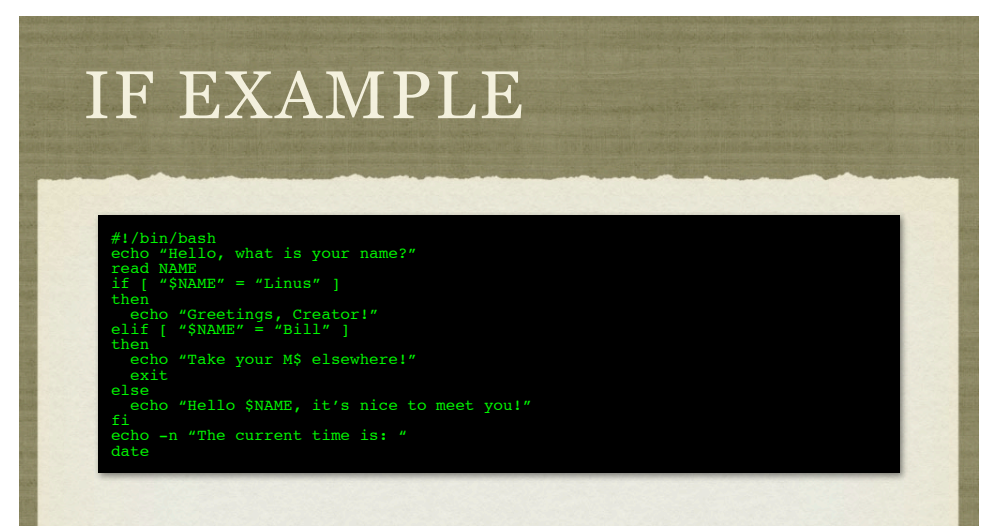

This script will now base it's response based on what name the user provides

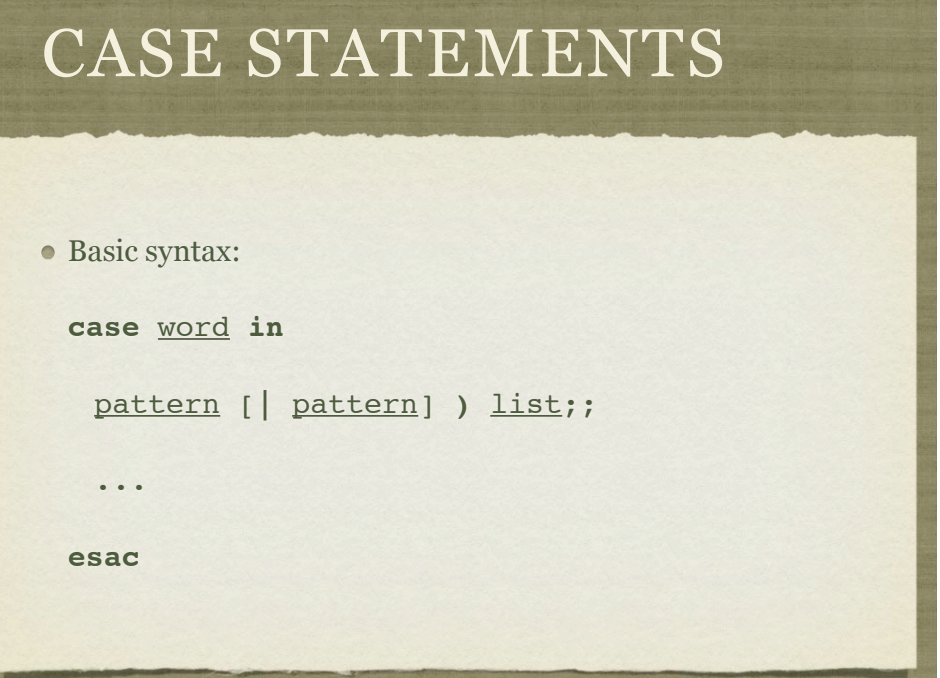

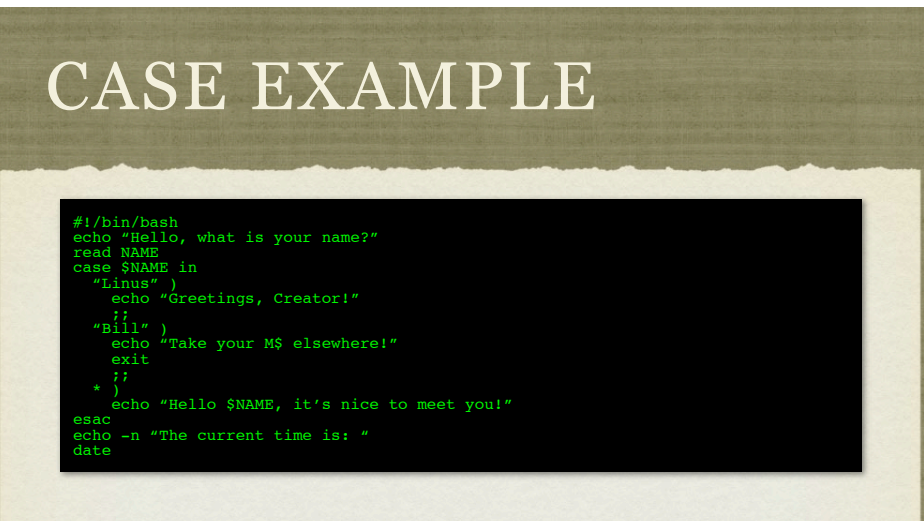

This script also bases it's response based on what name the user provides, but does so using a case statement instead of a large if statement

# LOOPING

- Sometimes a certain sequence of commands need to be run repeatedly, either for a set number of times or while some condition is true. This is accomplished with:
	- while loops
	- for loops

# WHILE LOOPS

Basic syntax: **while** list; **do** list; **done**

# WHILE EXAMPLE

#!/bin/bash echo "Hello, what is your name?" read NAME while [ "\$NAME" != "Linus" ] do echo "I don't know that person, what is your name?" read NAME done echo "Greetings, Creator!" echo -n "The current time is: " date

This script will loop until the name typed is "Linus"

# FOR LOOPS

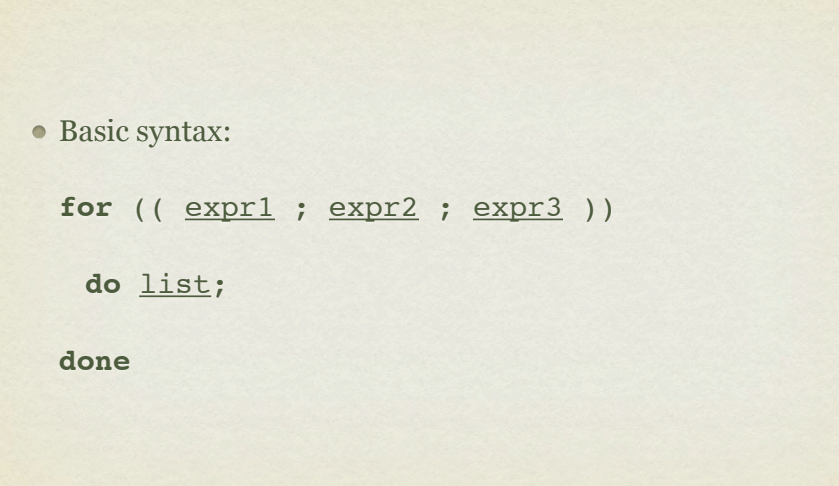

# FOR EXAMPLE

#!/bin/bash Hello, what is your name? read NAME for (( I=0 ; I<3 ; I++ )) do echo "Hello \$NAME!!" done n "The current time is: " date

This excitable script repeats your name 3 times before giving you the date and time

## SCRIPTING

- There is of course quite a bit more to shell scripting than can be covered in this course. There are a few more structures you can use for looping, and dozens of special metacharacters for achieving all kinds of results.
- With this introduction, though, you should be able to read through light shell scripts and have a handle on what's going on, as well as be able to write simple ones on your own.

### EXERCISES

Write a simple shell script that prints out the message "Hello world." Make the script executable and verify it works correctly by running it as "./myscript"

Browse through the man page on 'bash', focusing in a bit on the various scripting elements.

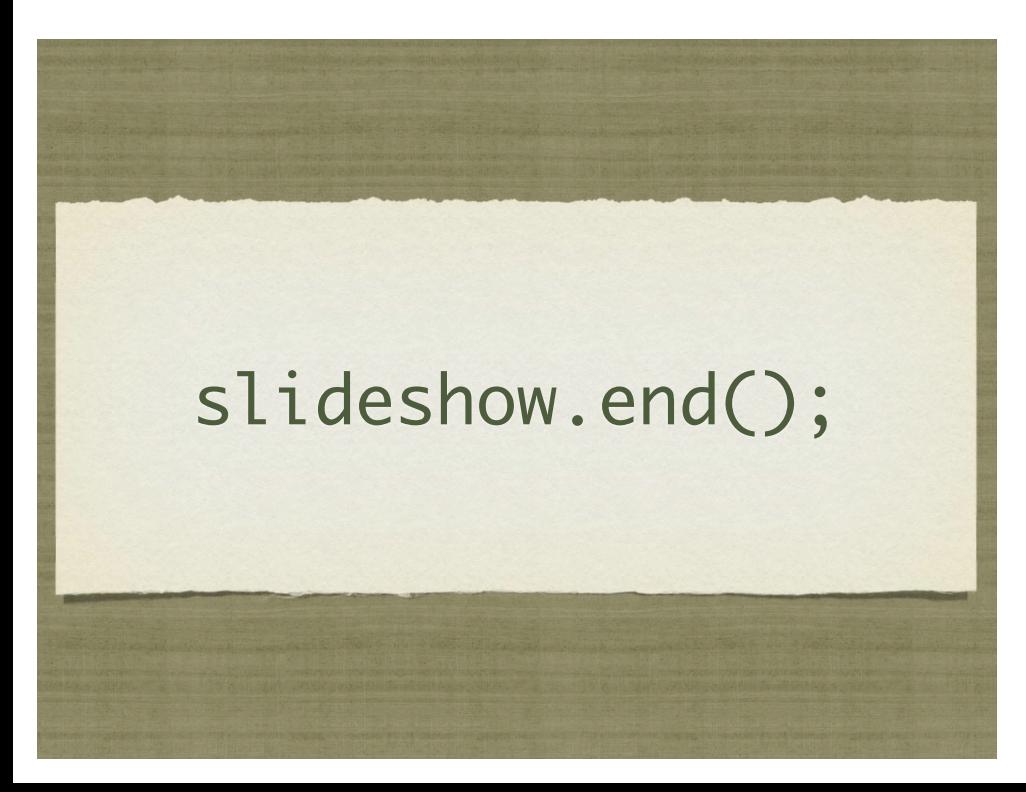

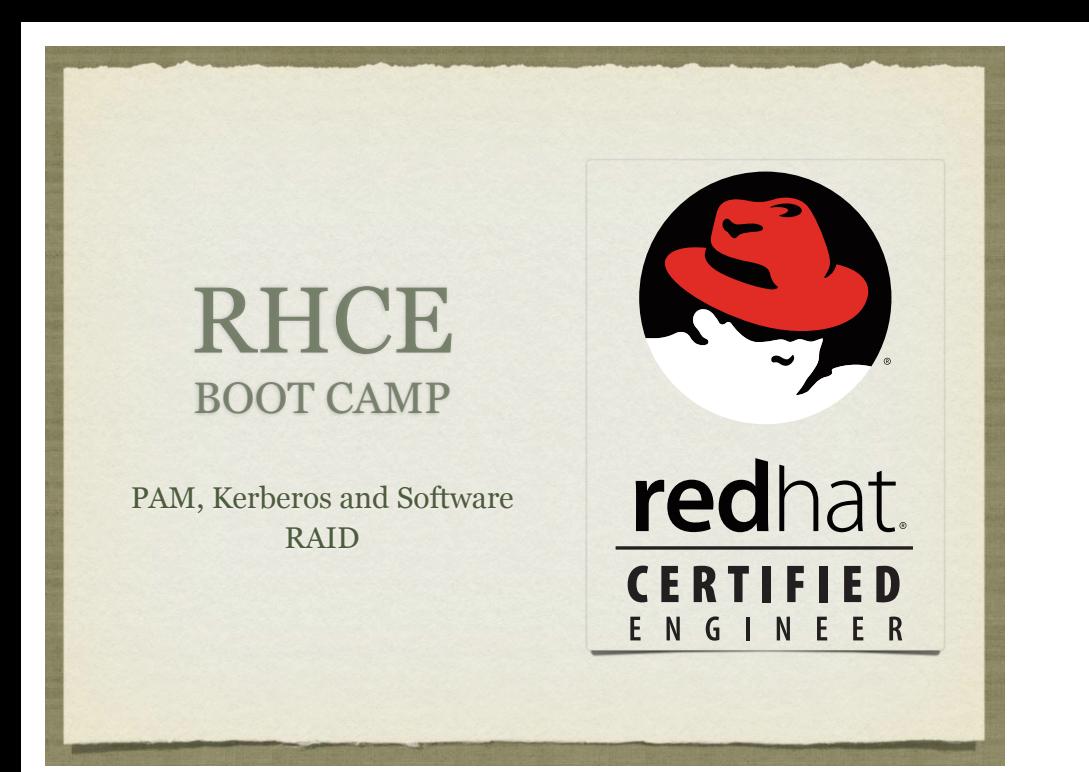

#### PAM

- Applications which are compiled against libpam.so may use PAM's modules to customize how individual applications verify their users. Each application has its own configuration file in /etc/pam.d
- The first field of the configuration file indicates how the module will be used:

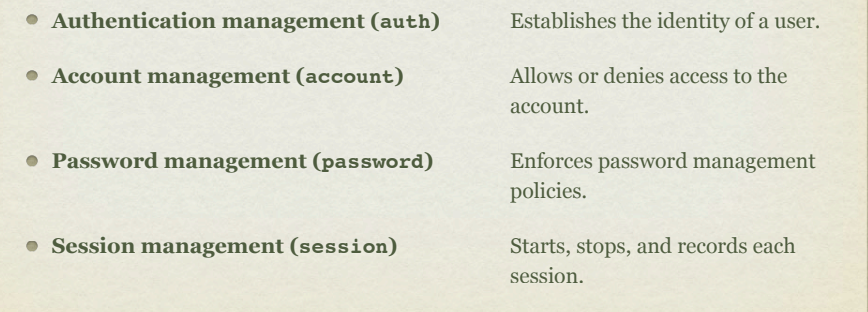

### PAM

The second field of the configuration file indicates the effect that the module will have on the application:

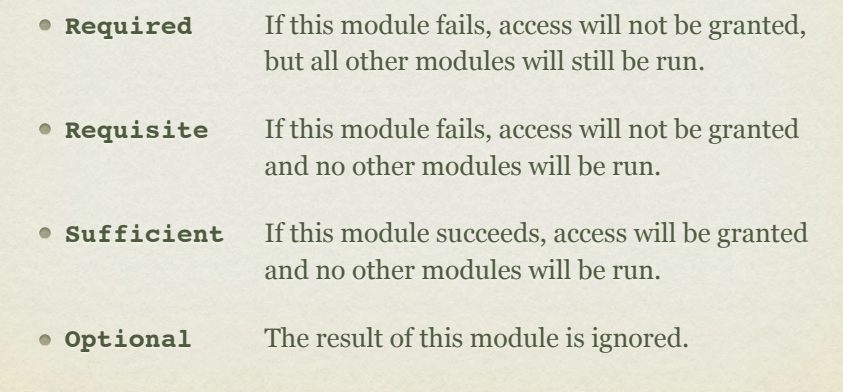

#### PAM

- The third field of the configuration file indicates the name of the actual PAM module to be used for the config line in question.
- Side note:
	- The config file system-auth is a collection of many PAM modules commonly used by many authentication services. You will see it included by many of the other configuration files. *Do not modify this file directly*.

## PAM

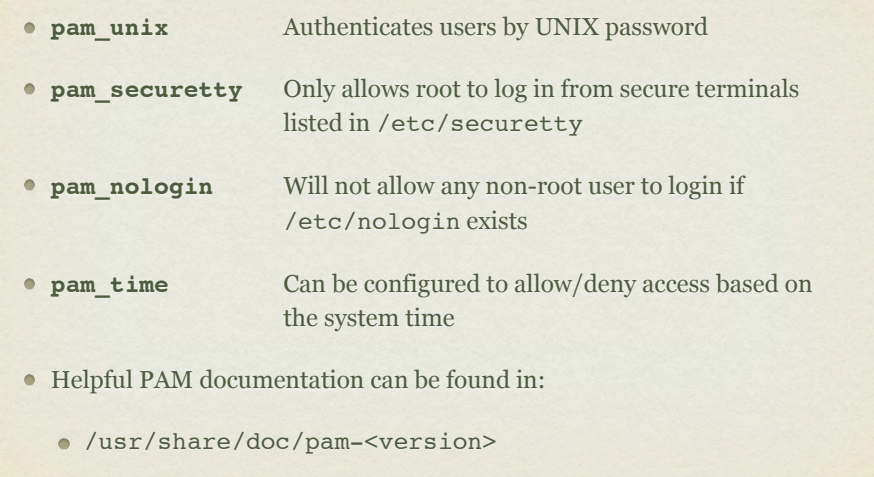

## LAB

1. Using PAM, prevent "guido" from being able to login on Virtual Console 2. Guido should still be able to login elsewhere.

Hint: Configure the pam\_access module.

2. Set up the pam time module to restrict linus so he can only login between 8am and 5pm Monday through Friday, and block out all non-root users from logging in midnight to 2am Sundays for a maintenance period.

# KERBEROS

 $\bullet$  Kerberos is a secure authentication method which never needs to send passwords over the network, except in the case of changing a password, which is handled with strong encryption.

- All that is needed for a client to set up Kerberos authentication is:
	- Realm
	- KDC Key Distribution Center
	- Admin Server ( often same server as KDC )

#### LAB

- 1. Disable NIS authentication and verify you can no longer authenticate as station#.
- 2. Configure your server to authenticate against server1.example.com using LDAP and Kerberos passwords. KDC/Admin server: server1.example.com, realm: EXAMPLE.COM
- 3. You should then be able to log in to your server as station# (where # is your station number) with the password: station#

## SOFTWARE RAID

- Software RAID can all be configured, monitored, and modified with the mdadm command.
- To create a RAID array, you can run the following command:
	- mdadm -C <RAID dev> -1 <LEVEL> -n <# DISKS> <partitions>
- To verify the RAID array, use either of the following commands:
	- mdadm --detail <RAID device>
	- cat /proc/mdstat

#### LAB

- 1. Create a RAID-5 array on your machine consisting of:
	- 4 partitions  $\bullet$
	- each 512MiB in size  $\bullet$
	- one of which should be reserved for use as a hot spare  $\bullet$
- 2. Format this array with ext4 and mount it with support for user quotas so that it will persist across reboots.

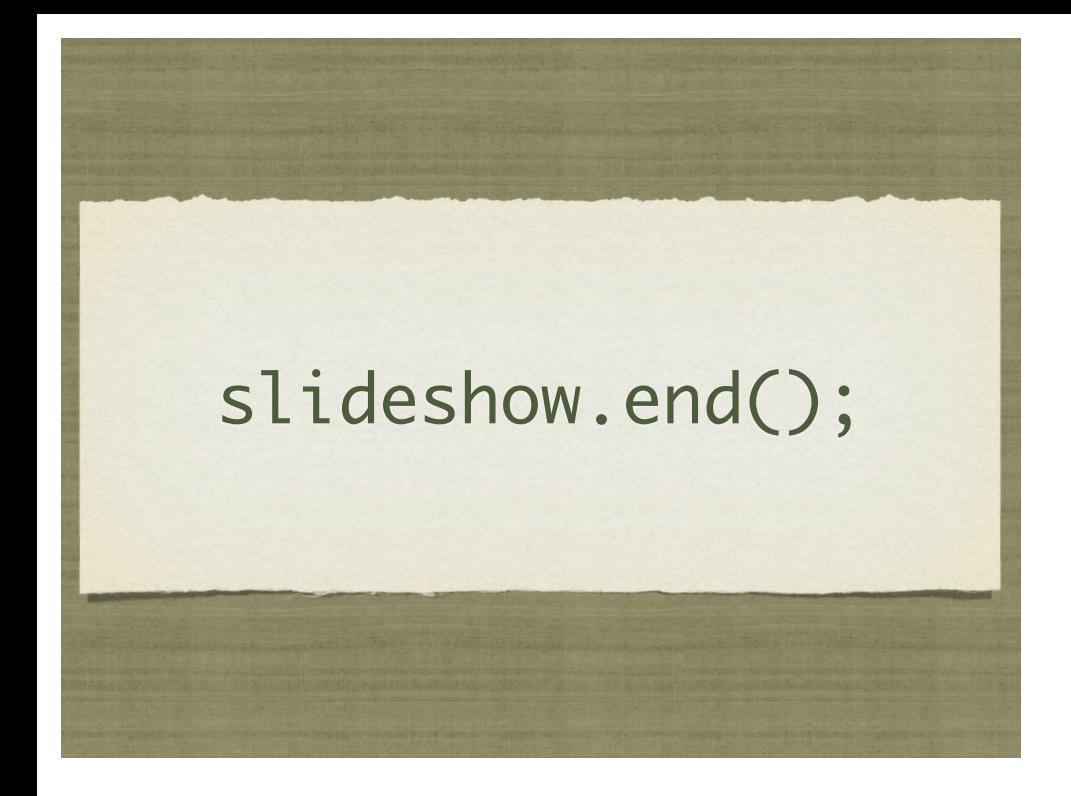

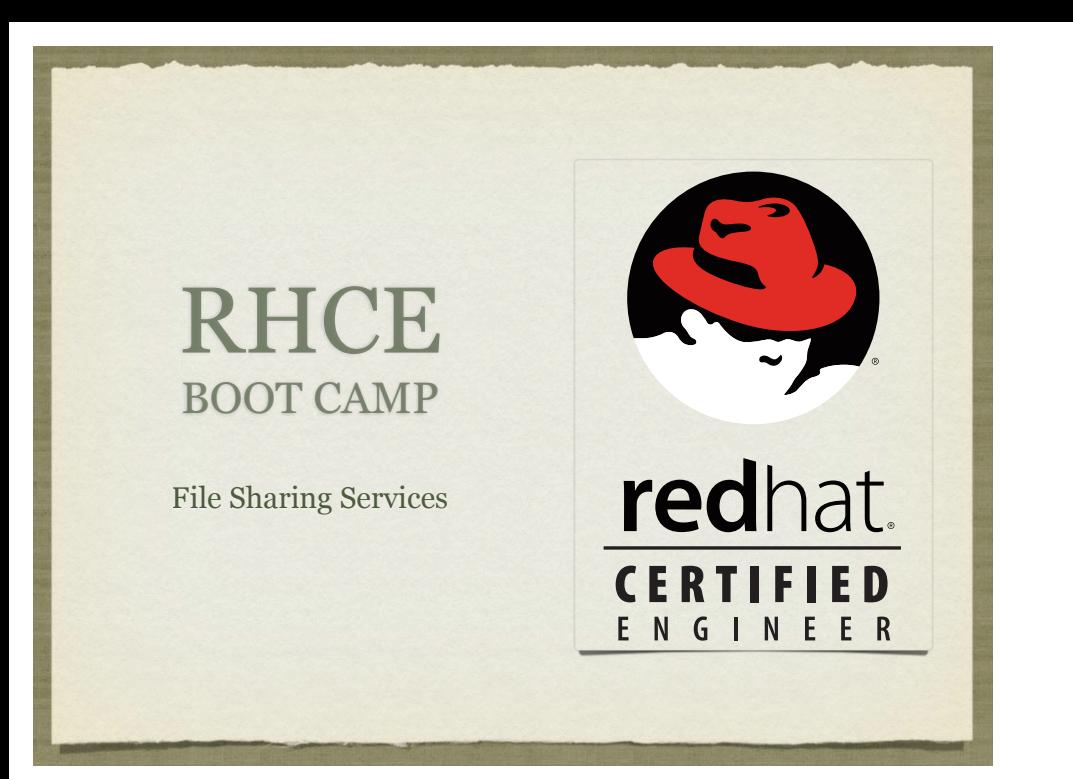

## NFS

- The Network File Service, or NFS, is used to share data with other servers.
- For this service to work properly, portmap and nfs-utils rpms must be installed, and portmap and nfs must be running.
- The command rpcinfo can be run to confirm that these services are running on a remote server:
	- rpcinfo -p server1
- The directories to be shared are listed in /etc/exports

# /ETC/EXPORTS

- The directories to be shared are listed in /etc/exports
- /etc/exports should be configured as follows:
	- <shared directory> <who>(<how>)
- Note the **lack** of space between the who and the parenthesis for how. Be very careful about this!
- Example:

/to/be/shared!! station\*.example.com(rw)

#### EXPORTS NETWORK SPECIFICATIONS

The host/network to be shared to can be specified in a number of convenient ways:

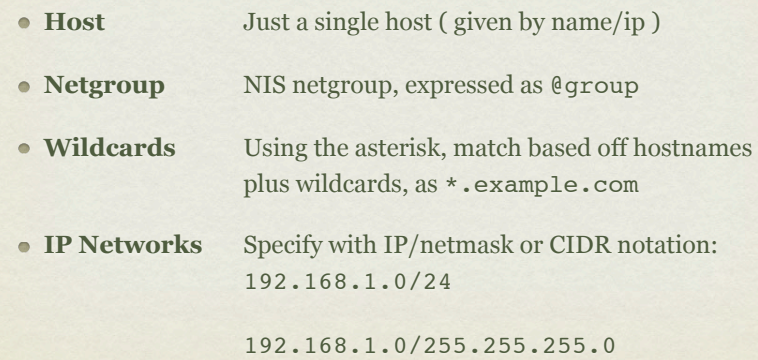

# EXPORTFS

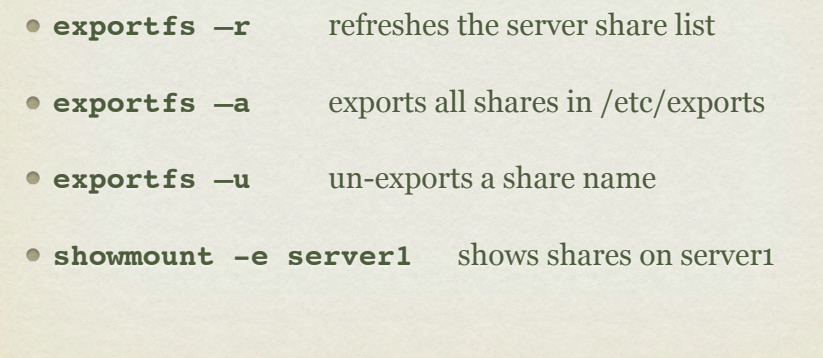

# NFS PERSISTENCE

NFS mounts can be made persistent across reboots by adding the following to /etc/fstab:

server1:/share /server1/share nfs defaults 0 0

# LAB

- 1. Create a new user.
- 2. Configure your anonymous NFS user to use this new UID.
- 3. Grant read/write access to a directory this user owns to our class network, except for server1, who should get readonly access. (Bonus: Does the user name matter?)
- 4. Mount the NFS share from your neighbour, and add it to their fstab.

## SAMBA

- SAMBA is an open source implementation of Windows networking protocols. With SAMBA, it is possible to:
	- Provide file and print services for various Microsoft Windows clients
	- Integrate with a Windows Server domain as a Primary Domain Controller (PDC) or as a Domain Member.
	- Be part of an Active Directory domain.

# SAMBA

- SAMBA provides the following services in Linux:
	- Authentication and authorization of users (Active Directory)
	- File and printer sharing
	- Name resolution
	- Browsing (Wins or NetBios)

#### GETTING SAMBA GOING

Some packages what should be installed for SAMBA to work as desired:

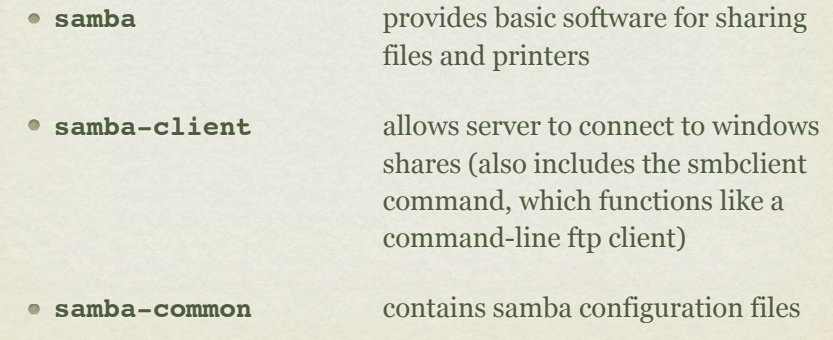

#### GETTING SAMBA GOING

- For SAMBA to work properly, the following services must be running:
	- smbd (SMB/CIFS Server) for authentication and authorization and file and printer sharing
	- nmbd (NetBIOS name server) for resource browsing and possibly as a wins server

# CONFIGURING SAMBA

- The main configuration file for SAMBA is:
	- /etc/samba/smb.conf
- This file is **very** well commented and has examples for just about anything that you need to do.
- Once you have made a configuration change, you can test it with the testparm command.

## SAMBA USERS

- To have a SAMBA user, that user must first be created in / etc/passwd
- The command smbpasswd -a can then be used to add a user to /etc/samba/smbpasswd for SAMBA authentication.

## SAMBA SHARES

- To see the SAMBA shares a user has access to, you use smbclient as follows:
	- smbclient -L <server> -U <user>%<passwd>
- To mount a share, you use the UNC path:
	- mount.cifs //server/share /mount/point -o username=<user>
- To configure this mount to happen at boot, add the following to fstab:
	- //server/share /mount/point cifs credentials=/etc/samba/ pub.cred 0 0
- (where /etc/samba/pub.cred is a file that only root can read which contains usernames and passwords)

# LAB

- 1. Configure SAMBA to share your /srv directory only to one neighbor who must log in with the SAMBA username of richard.
- 2. Make this share read-only for the SAMBA user guido.
- 3. Mount the share from your neighbor. Configure it to mount automatically at boot time. Use a credentials file to store the account information securely.

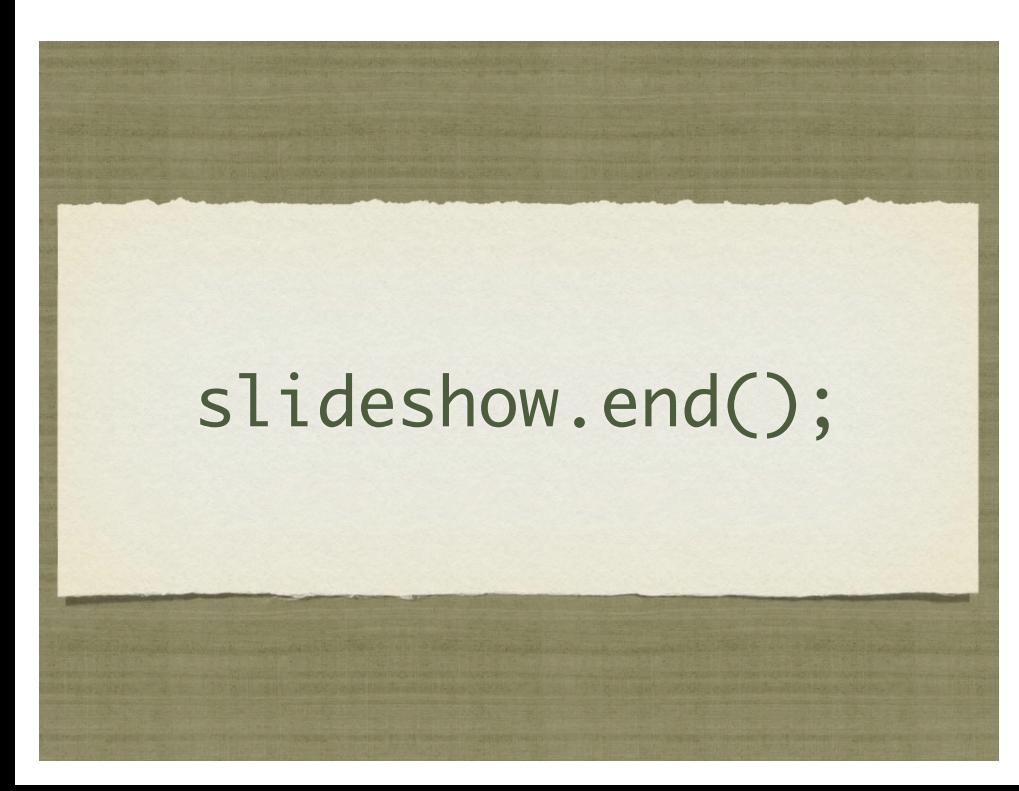

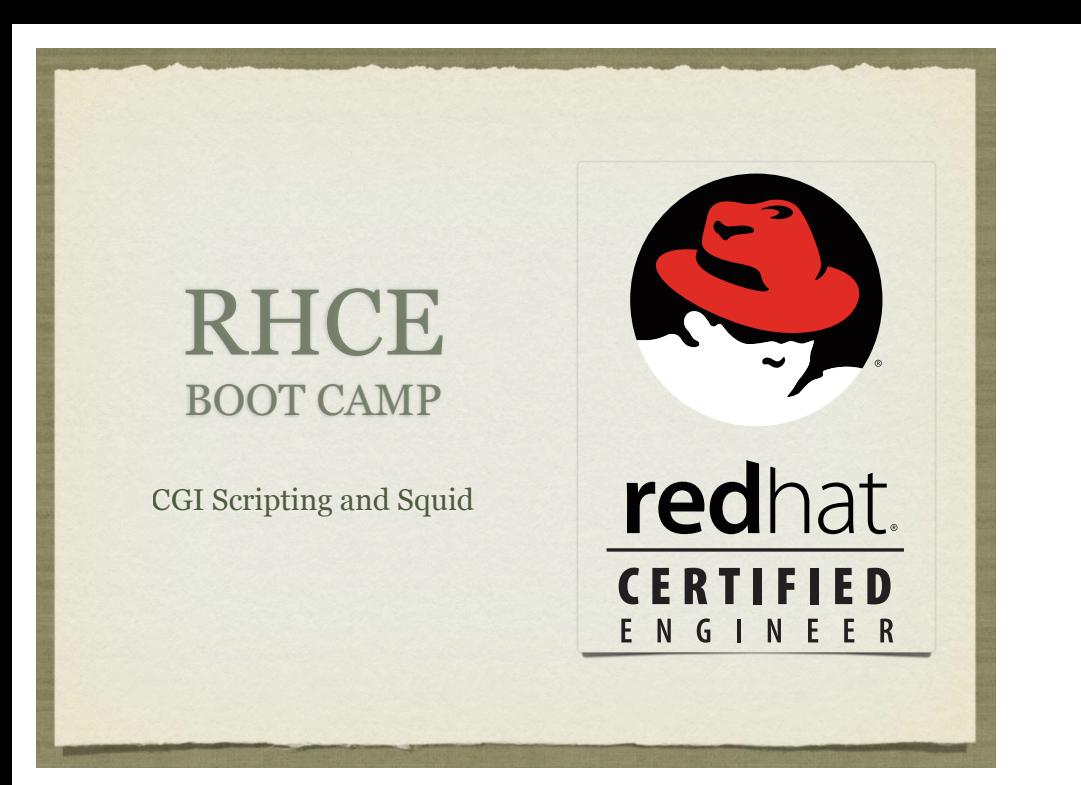

# CGI SCRIPTING

- Scripting involves making Apache *execute* a file and return it's *output*, as opposed to simply returning the file itself.
- There is an entire framework for facilitating this operation, and allowing the webserver to communicate basic information to script through the use of environment variables, and sometimes input.
- This is known as CGI scripting, or Common Gateway Interface scripting.

### BASIC SCRIPTING

• Some of the simplest scripting requires only a shell script. Consider:

#!/bin/bash

echo -e "Content-type: text/html\n"

echo "<h1>Hello world!</h1>"

#### BASIC SCRIPTING

If we put the appropriate execute permissions on the script, then we can see it output the expected content at the command line:

# chmod +x myscript

# ./myscript

Content-type: text/html

<h1>Hello world!</h1>

# BASIC SCRIPTING

If this file is placed in a location identified to Apache as supporting executables ( CGI scripts ), then we have a working CGI!

## LAB

- 1. Install httpd-manual if you have not already done so.
- 2. Look up the ScriptAlias directive in the manual.
- 3. Use this directive and your simple shell script to create a simple, dynamic webpage. Maybe have it report the current date and time with the date command.

# SQUID

Squid is designed to cache internet objects and can act as a proxy server for HTTP, FTP, and many other types of requests.

- Squid is highly flexible and powerful, but for the RHCE exam, you only need to demonstrate the ability to set it up and proxy web services, possibly denying access to a given subnet.
- The configuration file for Squid is

/etc/squid/squid.conf

# KEY SQUID SETTINGS

**http\_port** *3128 by default*

**visible\_hostname** *the hostname Squid broadcasts*

# KEY SQUID SETTINGS

Access control in squid is handled via ACL definitions coupled with access definitions, as:

**acl mynet src 192.168.0.0/255.255.255.0**

**acl yournet src 192.168.1.0/255.255.255.0**

**http\_access allow mynet**

**http\_access deny yournet**

#### LAB

- 1. Configure your server to offer Squid proxy service to the person sitting on your right, but not to the person sitting on your left.
- 2. This service should listen on port 8080.

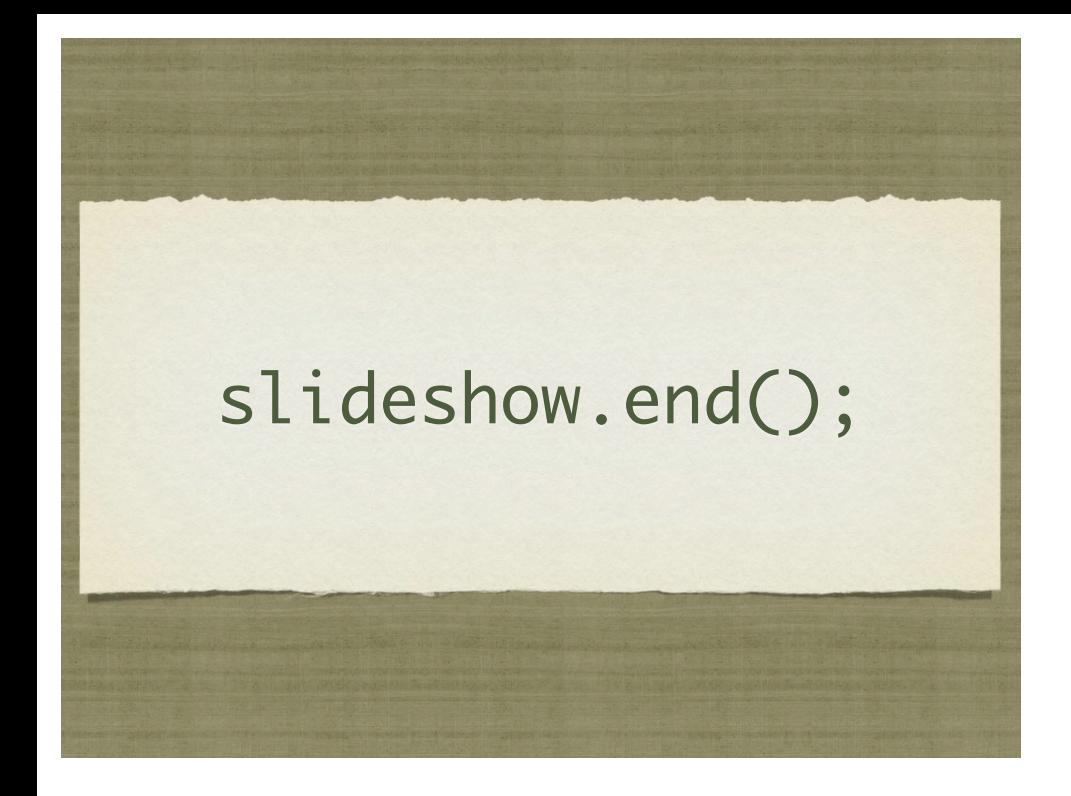

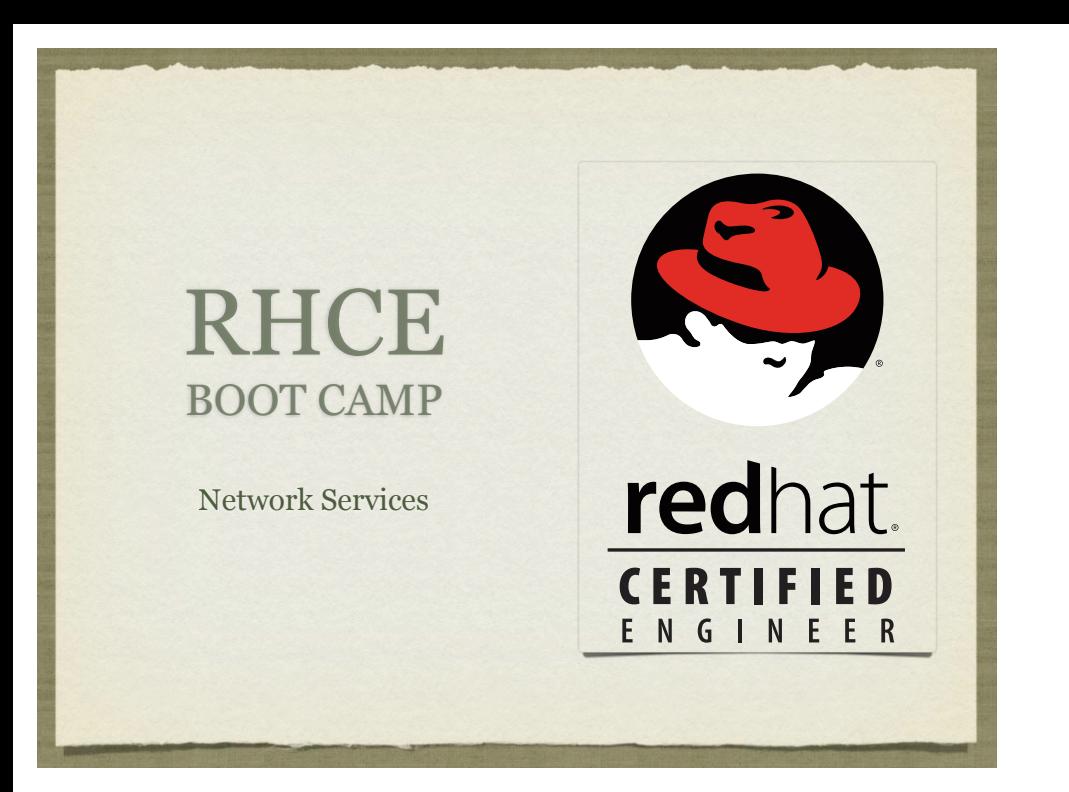

# **OPENSSH**

- OpenSSH is the open source version of SSH, and is used by most UNIX variants for secure remote administration.
- This service is configured in /etc/ssh/sshd\_config.

#### **OPENSSH** CONFIGURATION

OpenSSH Configuration Parameters of interest:

Port

- ListenAddress
- PermitRootLogin
- PubkeyAuthentication

Subsystem sftp

#### XINETD

- xinetd is the extended internet services SUPER daemon. :)
- This service acts as a super daemon by listening on key ports for certain types of requests.
- When a request is received, xinetd starts the appropriate service and then hands of the request so that it can be handled correctly.
- xinetd is configured in /etc/xinetd.conf, the services that it controls are configured in /etc/xinetd.d/

# LAB

- 1. Configure your box to allow both the 'root' and 'student' users to login locally, but not over ssh.
- 2. Configure an anonymous rsync service to share the contents of your /srv directory. See the man page for rsyncd.conf.

#### NTP

- The Network Time Protocol is a very useful and accurate method to keep your system clock synchronized with time servers around the world. This is important because:
	- Timestamps in log files across machine will line up, allowing for proper analysis and comparison
	- Cron jobs run at the right time
	- Knowing the correct time just makes for a happy server

# LAB

- 1. Enable NTP on your machine, and use  $0.\text{pool.info.org}$ and 1.pool.ntp.org.
- 2. Use the ntpq command to figure out how far off your machine's clock is from true time.

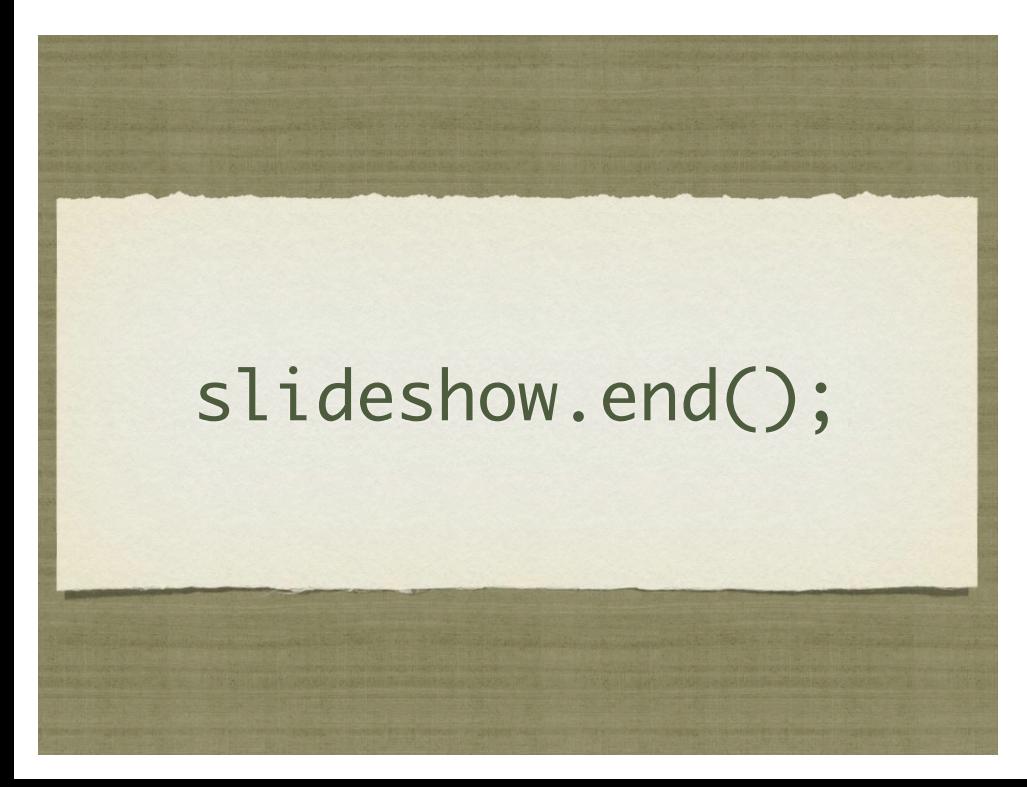

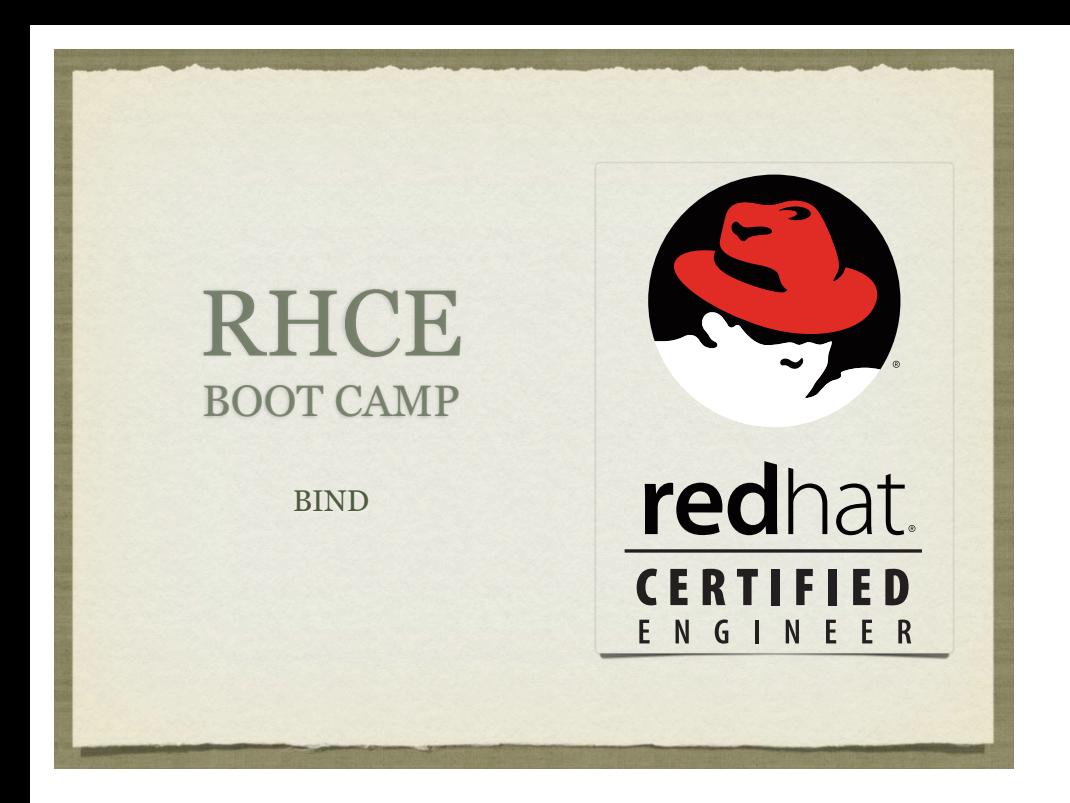

## CONFIG FILES

- BIND basically has two types of configuration files:
	- BIND configuration file, specific to BIND and it's features
	- Database files, or zone files, which contain DNS resource records used to describe all of the DNS information needed in a domain
- Next, a discussion of resource records and the six most common ones: SOA, NS, A, CNAME, PTR, MX

## RESOURCE RECORDS

- A resource record contains the DNS *information* about a domain.
- There are several types of resource records, including address records (A), mail exchangers (MX) and name servers (NS).
- Every domain has at least 2 resource records, an SOA and an NS. But that wouldn't be a very useful domain, so there are usually quite a few more records, defining addresses, mail exchangers, canonical names and more.

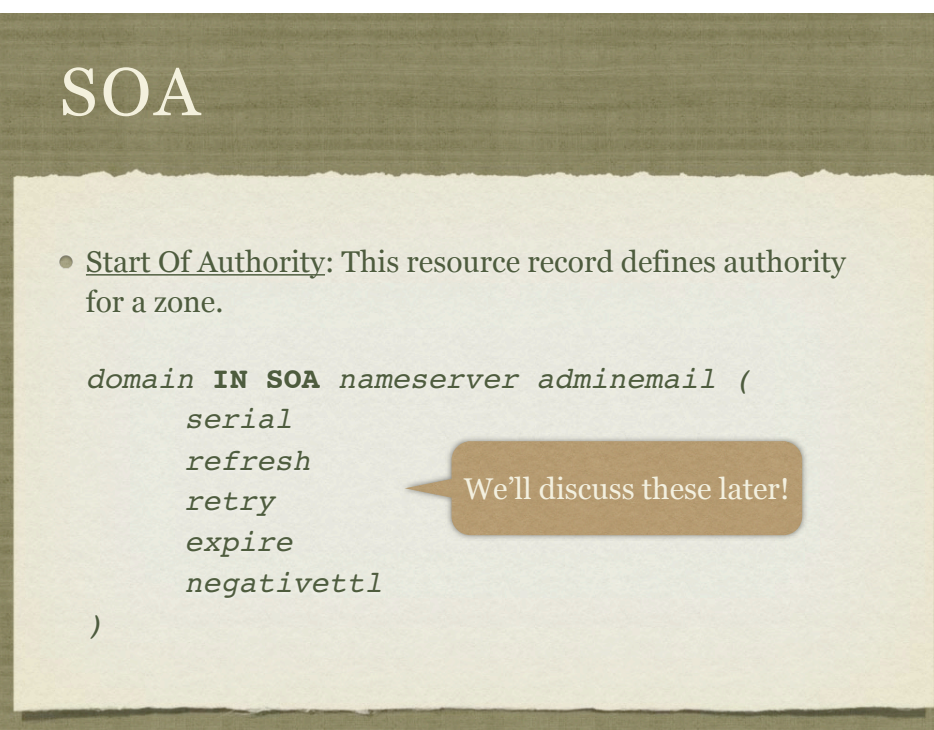
## SOA EXAMPLE

rackspace.com. IN SOA ns1.rackspace.com. dnsadmin.rackspace.com. ( 2009123004 ; *Serial number* 3h ; *Refresh interval*

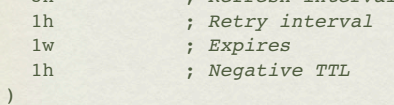

NS

Name Server: Defines authoritative nameservers for the zone.

*zone* **IN NS** *nameserver*

Example:

rackspace.com. IN NS ns1.rackspace.com.

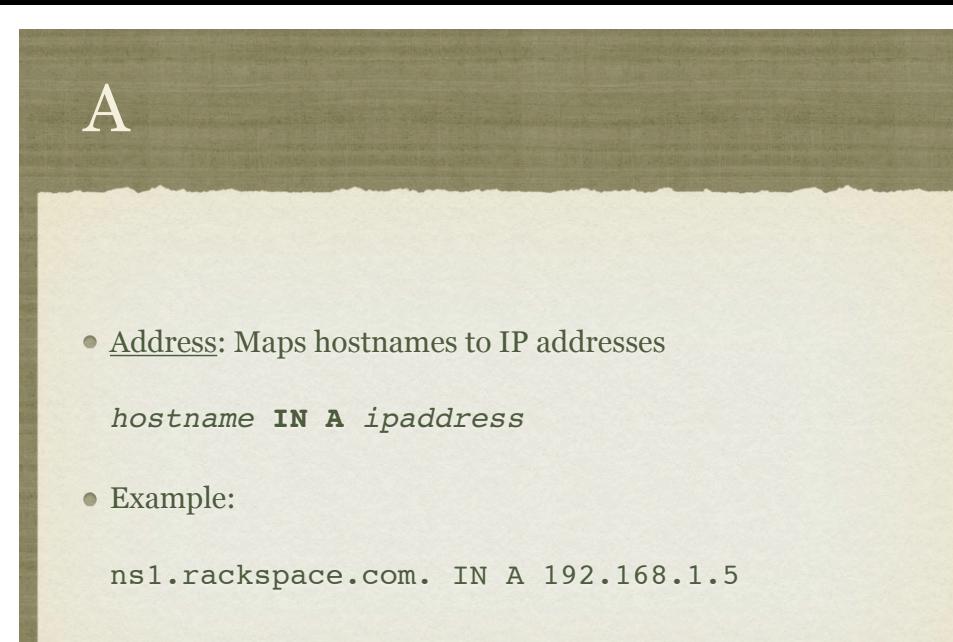

## CNAME

- Canonical Name: Maps *alias* hostnames to their *canonical* counterparts.
	- *aliashostname* **IN CNAME** *canonicalhostname*
- Example:
	- ns.rackspace.com. IN CNAME ns1.rackspace.com.

# CANONICAL?

- In layman terms, canonical is another way of saying "real", "absolute" or "official".
- So a canonical name refers to the "official" name for a host.
- Creating an alias for a host means that you have to decide on the canonical name, which would be some A record.
- When a resolver performs an A query on a CNAME, the nameserver looks up the canonical name to find out the address to return.

# WHY NOT JUST USE A?

- There are basically two reasons to use CNAME records instead of just lots of A records.
	- First, ease of maintenance. If you need 10 names for one machine, defining them with CNAME is easiest if you then need to change the IP address of the machine. Only one change instead of 11.
	- Second, *canonicalization*. Some services, most notably sendmail, will convert all aliases into their canonical names. This simplifies mail configuration.

# PTR

Pointer: Maps an IP address back to a name, specifically the canonical name.

*ipaddressdomain* **IN PTR** *canonicalhostname*

Example:

5.1.168.192.in-addr.arpa. IN PTR ns1.rackspace.com.

### PTR

- Remember, there is only one PTR record for a given IP address, and it should always point to the *canonical hostname*.
- Also, as a side note, make sure your mail servers map both directions exactly. This is important for proper authentication:
	- mailer.mydomain.com. -> 192.168.1.50
	- 50.1.168.192.in-addr.arpa. -> mailer.mydomain.com

# MX

Mail Exchanger: Defines hosts responsible for incoming email for the named zones.

*zone* **IN MX** *preference mailhandler*

Example:

rackspace.com. IN MX 10 mail1.rackspace.com.

## MX RECORDS

- MX records allow for enhanced mail routing functionality.
- When an email is shipped out, the server canonicalizes the delivery address. So, for example, bob@ns.rackspace.com becomes bob@ns1.rackspace.com.
- Then the server looks up the MX records for ns1.rackspace.com, choosing the record with the **lowest** preference and attempting delivery there. If delivery fails, the next lowest is attempted.
- This allows for backup email servers!

## PUTTING IT ALL TOGETHER

### db.rackspace.com:

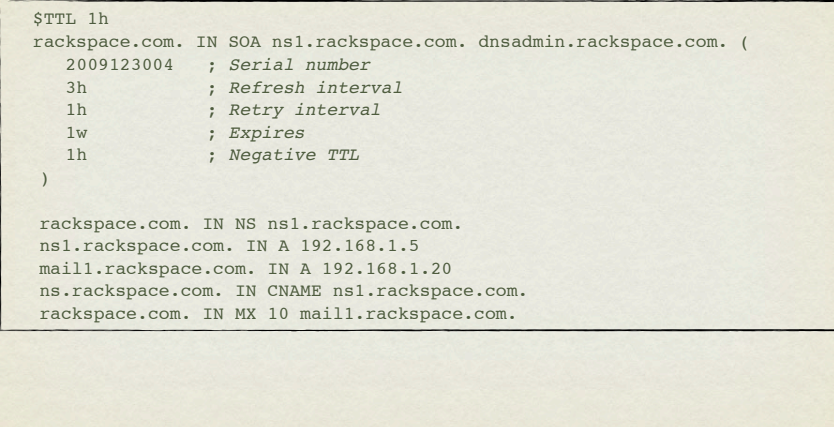

# TOGETHER...

#### db.192.168.1:

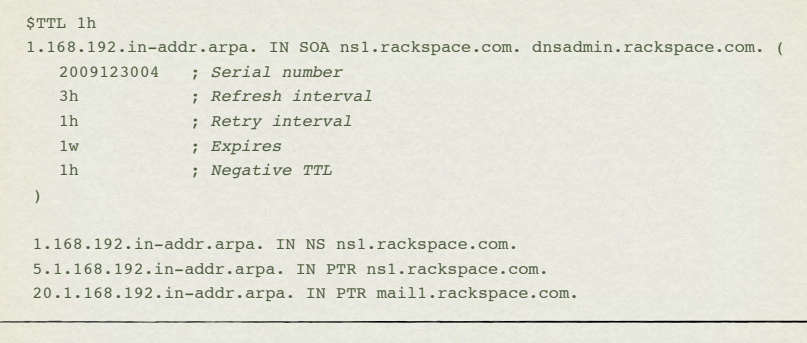

# SO WHAT ELSE?

- In addition to the zone files for your domains, you need a couple more zone files to get BIND up and running.
	- Loopback address
	- Root hints

# LOOPBACK ADDRESS?

Someone has to take responsibility for loopback address requests! It's simple enough. db.127.0.0:

```
$TTL 1w
0.0.127.in-addr.arpa. IN SOA ns1.rackspace.com. dnsadmin.rackspace.com. (
   2009123004 ; Serial number
   3h ; Refresh interval
   1h ; Retry interval
   1w ; Expires
   1h ; Negative TTL
)
0.0.127.in-addr.arpa. IN NS ns1.rackspace.com.
1.0.0.127.in-addr.arpa. IN PTR localhost.
```
# ROOT HINTS!

- The root hints tell the nameserver where those DNS Root Servers are located, so that requests for hosts outside of your authoritative zones can be resolved.
- This one is the simplest to put together. You don't even have to write it!
- Simply ftp the db.cache file from ftp.rs.internic.net/domain

### WHEW

- Finally. All of the zone files are put together and ready. Final step? Configuring BIND.
- The config file is generally /var/named/chroot/etc/ named.conf

## NAMED.CONF GENERAL

acl "clients" { 192.168.0.0/24;};

acl "servers" { 192.168.1.2; 192.168.1.3; };

options {

directory "/var/named";

forwarders { 192.168.0.254 ;};

allow-query { clients; };

allow-transfer { servers; };

};

## NAMED.CONF ZONES

zone "example.com" IN {

type master;

file "example.com.zone";

#### };

zone "example.com" IN {

type slave;

file "slave.example.com.zone";

masters { 192.168.2.254; };

## LAB

- 1. Configure your machine to act as the authoritative nameserver for a "demoX.example.com" domain and a "rhceX.example.com" domain, where X is your station number.
- 2. For both domains, configure these records:
	- "www", "mail", and "ns" should all resolve to your IP address  $\bullet$
	- "web" should resolve to "www"  $\bullet$
	- "mail" should be listed as the primary MTA for the domain  $\bullet$
	- "ns" should be listed as the DNS server for the domain  $\bullet$
- 3. Also configure your machine to respond to reverse DNS lookups, such that your own IP address will resolve to "www.rhceX.example.com"
- 4. Set up your machine to forward any other DNS requests to server1.

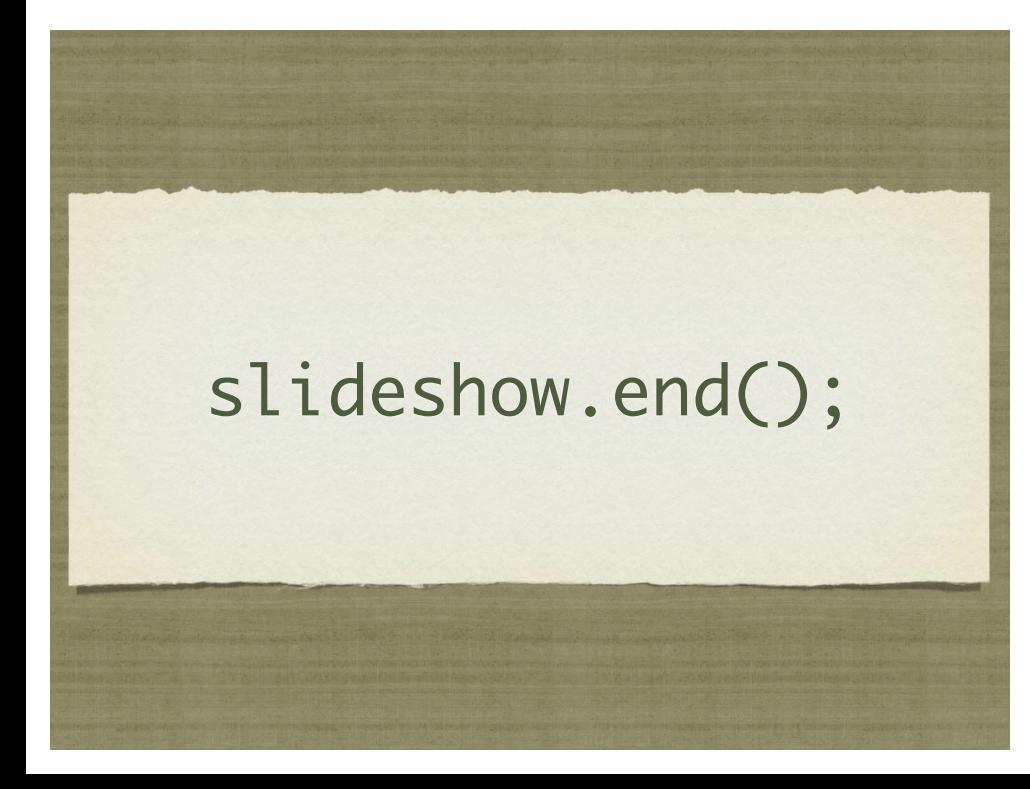

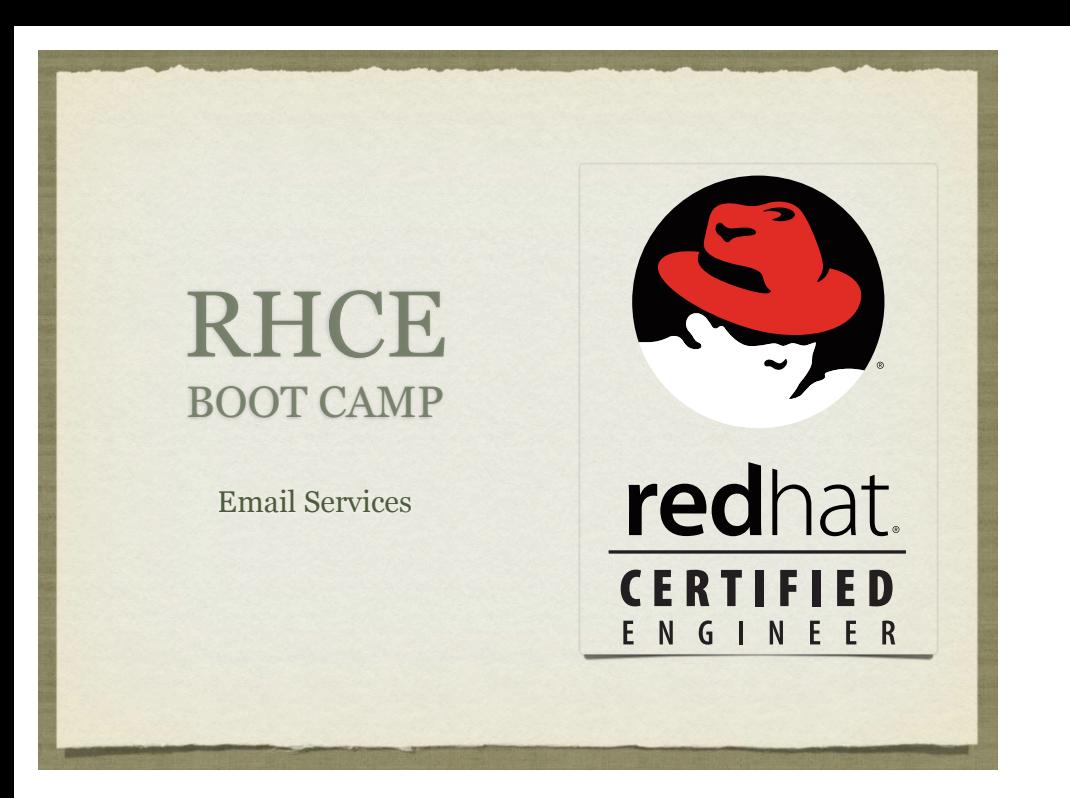

# SENDMAIL

- What is Sendmail?
- Sendmail is an extremely popular mail transfer agent (MTA) used by default on many UN\*X distributions to handle the receipt and delivery of emails.
- Sendmail has been around a very long time, and still carries some configuration thorns from previous decades
- Namely, using m4 for a configuration "language"

## SENDMAIL

#### MUA versus MTA

- A mail user agent (MUA) is a program that users run to read, reply to, compose, and dispose of email (such as Outlook, Mozilla Mail, Eudora, etc). You can have many different MUA's installed and running on one machine.
- A mail transfer agent (MTA) is a program that delivers mail and transports it between machines. Usually, there is only one MTA running on a machine at any particular time.
- LDA (Local Delivery Agent)
	- Once the MTA receives a message, it determines if the message is intended for a local or remote recipient. If the message is intended for a remote location, the message is then passed off to the appropriate MTA. If the message is local, it will be passed to the LDA. **The LDA on RedHat is procmail**.

### SENDMAIL **CONFIGURATION**

#### **/etc/mail/sendmail.cf**

- Main configuration file. This file is parsed at each successful start-up.
- **/etc/mail/sendmail.mc**
	- Configuration changes should always be written here.
- **/etc/mail/local-host-names**
	- This file contains a list of domain names that the server will handle mail for.
- **/etc/aliases**
	- This file specifies redirects for one user to another address or group of addresses.

# ALTERNATIVES!

- Alternatives can be used when many packages provide the same service.
- The executable that the Sendmail init script invokes is really just a symbolic link to another symlink in the /etc/alternatives directory.
- For example take a look at /usr/sbin/sendmail.
- In order to choose between Sendmail and postfix, we just change the symlink.
- This can be done with the following commands:
	- alternatives –-display mta
	- alternatives -–config mta
	- alternatives –-set mta

## POSTFIX

- Postfix was designed from the ground up to be a replacement for Sendmail.
- The Postfix group has the following goals for their product:
	- It should be more efficient than Sendmail.
	- It should be more secure than Sendmail.
	- It should be easier to administer than Sendmail.
	- It should be 100% Sendmail compatible.
- To accomplish these goals, Postfix is made up of many individual programs which each handle a particular aspect of mail transfer. These programs are managed by a supervisory master daemon.

## CONFIGURING POSTFIX

- Postfix's configuration file is /etc/postfix/main.cf
- The directives in this file can be changed manually, or postconf -e can be run to apply them from the command line. For example, the following are the most common of the changes that can be made:
	- postconf –e "myorigin = redhat.com"
	- postconf –e "mydestination = redhat.com mail.redhat.com"
	- postconf –e "my networks = 192.168.0.0/24, 127.0.0.1"
	- postconf –e "inet\_interfaces = all"
	- postconf -e "relay\_host = server1.example.com"
- postconf -n can then be called to check your configuration for errors

## DOVECOT

- dovecot is the default POP/IMAP server for RHEL 5.
- The configuration file is /etc/dovecot.conf
- Usually, the only changes that need to be made are the enabling of the desired protocols.

# MUTT

mutt is a full-featured MUA for your terminal. You can use it to test pop3s and imaps:

mutt -f protocol://server

### LAB

- 1. Configure Postfix to receive mail for stationX.example.com, and store user mailboxes in Maildir format.
- 2. When mail is received for ru@stationX.example.com, that mail should be forwarded to the users richard and linus.
- 3. Configure dovecot to serve user Maildirs on both imap and pop3.
- 4. Generate a new key and self signed certificate for use with ssl encrypted imaps and pop3s and then enable those protocols.
- 5. Test your secure mail server with mutt.

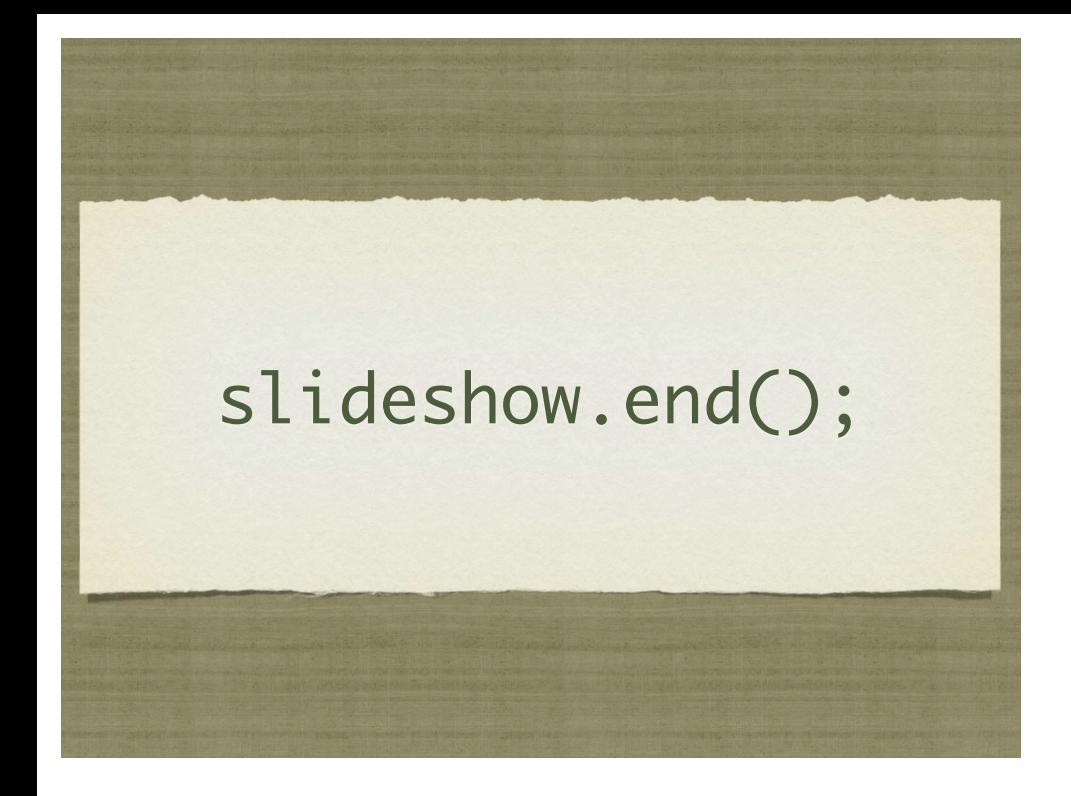

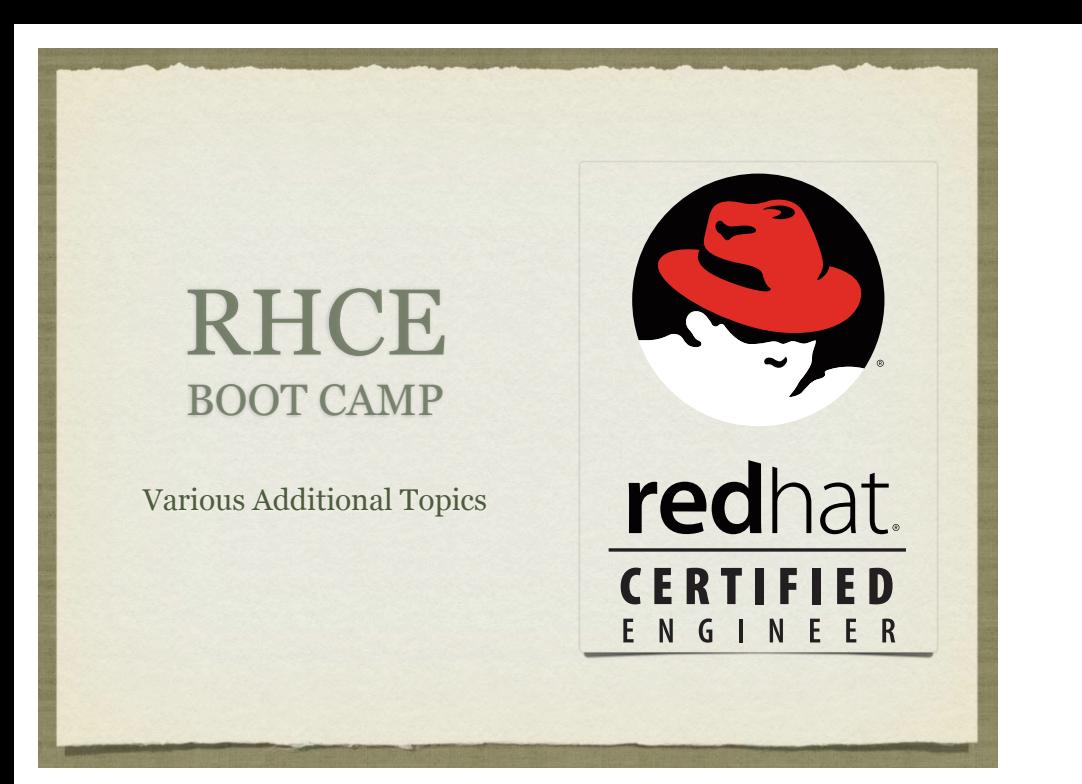

# BUILDING RPMS

- Building an RPM can be simple or difficult, depending on if it's done incorrectly or correctly. ;)
- Fortunately, for the RHCE exam, you only need to know how to build a simple RPM that packages one file.
- Unfortunately, RPM's were designed to build and package software, so there are lots of extra details that need to be removed to package a simple file.

# RPM PACKAGES

Some important packages to install:

• rpm Duh. ;)

rpmdevtools Very helpful

• rpmlint Checks rpm's - can be handy

# GETTING STARTED

- First, switch to a non-root user.
- Second, run rpmdev-setuptree to build a basic directory tree needed for rpm construction.
- cd rpmbuild
- Note the various folders most important right now are SOURCES and SPECS.

# SETTING UP SOURCES

Setting up the SOURCES folder is a little involved:

· cd SOURCES

- mkdir rhce-1.0
- echo "test" > rhce-1.0/afile
- tar czf rhce-1.0.tar.gz rhce-1.0
- This will create your initial "source code" tarball

## SETTING UP SPEC FILE

- Writing the spec file is the most difficult part.
- First, cd into the SPECS folder and create a template spec file by running:
	- rpmdev-newspec rhce.spec

## SPEC FILES

- Spec files have a peculiar syntax:
	- There are tags that have short values associated with them, such as Name and Version
	- There are sections that are identified with a percent sign followed by a name, such as %description and %prep
	- There are "macros", which behave similarly to environment variables: %{version} will substitute to the version number entered in the Version tag line.

# SPEC FILES

- In your spec file, fill out the following areas:
	- Name: rhce
	- Version: 1.0
	- Summary: RPM for RHCE
	- Group: Documentation
	- License: None
	- URL: http://www.redhat.com
	- Source0: rhce-1.0.tar.gz

## SPEC FILES

You do not have any requirements, so just delete the lines:

Requires

BuildRequires

For the Description, put a short, meaningful message:

RHCE Exam RPM file

# SPEC FILES

- Remove the %configure macro, as this just tries to call configure for you automatically, which is not needed for our simple rpm.
- Also, remove the make lines one is under %build, one is under %install. Same reasoning - we don't need make for our rpm.
- Under %install, below the rm -rf, add:
	- mkdir -p \$RPM\_BUILD\_ROOT
	- cp afile \$RPM\_BUILD\_ROOT

# SPEC FILES

- Under %files, replace the %doc with:
	- /afile
- Verify all of your spec file contents

# BUILD THE RPM

- Trial by fire! Build the rpm from the rpmbuild folder:
	- rpmbuild -ba SPECS/rhce.spec
- If you spec file is good, and your SOURCES tar file, you will have a new rpm under the RPMS folder
- Verify new rpm with:
	- rpm -qlp RPMS/\*/\*.rpm
- You should see the single pathname "/afile". Install if you wish.

# LAB

- 1. Build a simple rpm that packages a file called "I-rockrpms" and installs it to /.
- 2. Install your rpm and verify /I-rock-rpms exists.

## ISCSI

- $\bullet$  iSCSI is a neat protocol which allows for the transport of SCSI commands over standard network stacks, such as TCP/ IP.
- In iSCSI parlance, a "target" is a server/device that accepts commands and relays them to a storage system. An "initiator" is a client which sends commands to a target.
- For the RHCE exam, all you need to know is how to set up an initiator.

# ISCSI

- Required package: iscsi-initiator-utils
- This provides the iscsid and iscsi services. iscsid manages the low level iSCSI communications, and iscsi automatically logs in and out of targets.
- You usually only want to start/stop iscsi, as it will take care of iscsid.

## ISCSI

- Once the iSCSI package is installed, connecting to a target is super simple:
	- iscsiadm -m discovery -t st -p <ip>
- If any targets are discovered, they will be printed back, as:
- **192.168.1.100:3260,1 iqn.2011-04.com.example.server1:server1.target1**
- This shows a single target on server1 is available.

## ISCSI

Once targets are discovered, they will be remembered. You can see your known targets with:

- iscsiadm -m node -o show
- Once targets are found, start up the iscsi service:
	- service iscsi start
- Check dmesg to verify it finds and attaches the new SCSI devices.

## ISCSI

- Once you identify the scsi device ( /dev/sdb on our machines ), you can partition, format and roll:
	- fdisk /dev/sdb
	- mkfs /dev/sdb1
	- *Add entry to fstab and mount!*

# LAB

- 1. Check server1 for available iSCSI targets. You should see exactly one, and the target number will match your station number.
- 2. Attach the iSCSI device, partition it, build an ext4 filesystem and set it to mount at boot to /iscsi. Don't forget to chkconfig iscsi on!
- 3. Reboot you machine and verify the iSCSI filesystem comes up automatically.

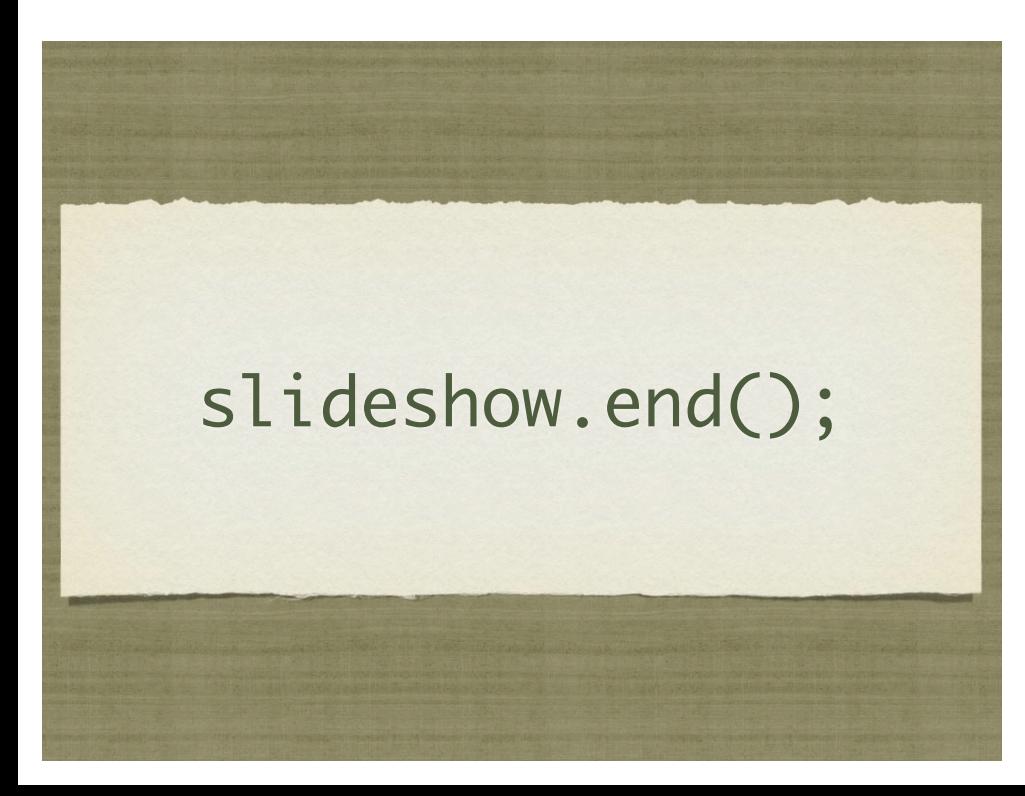